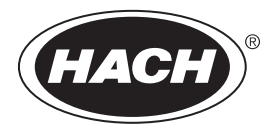

DOC342.72.80533

# **TL2300**

03/2021, Ausgabe 5 **Benutzerhandbuch**

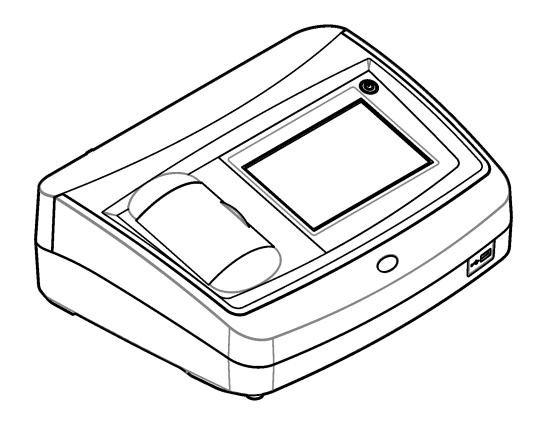

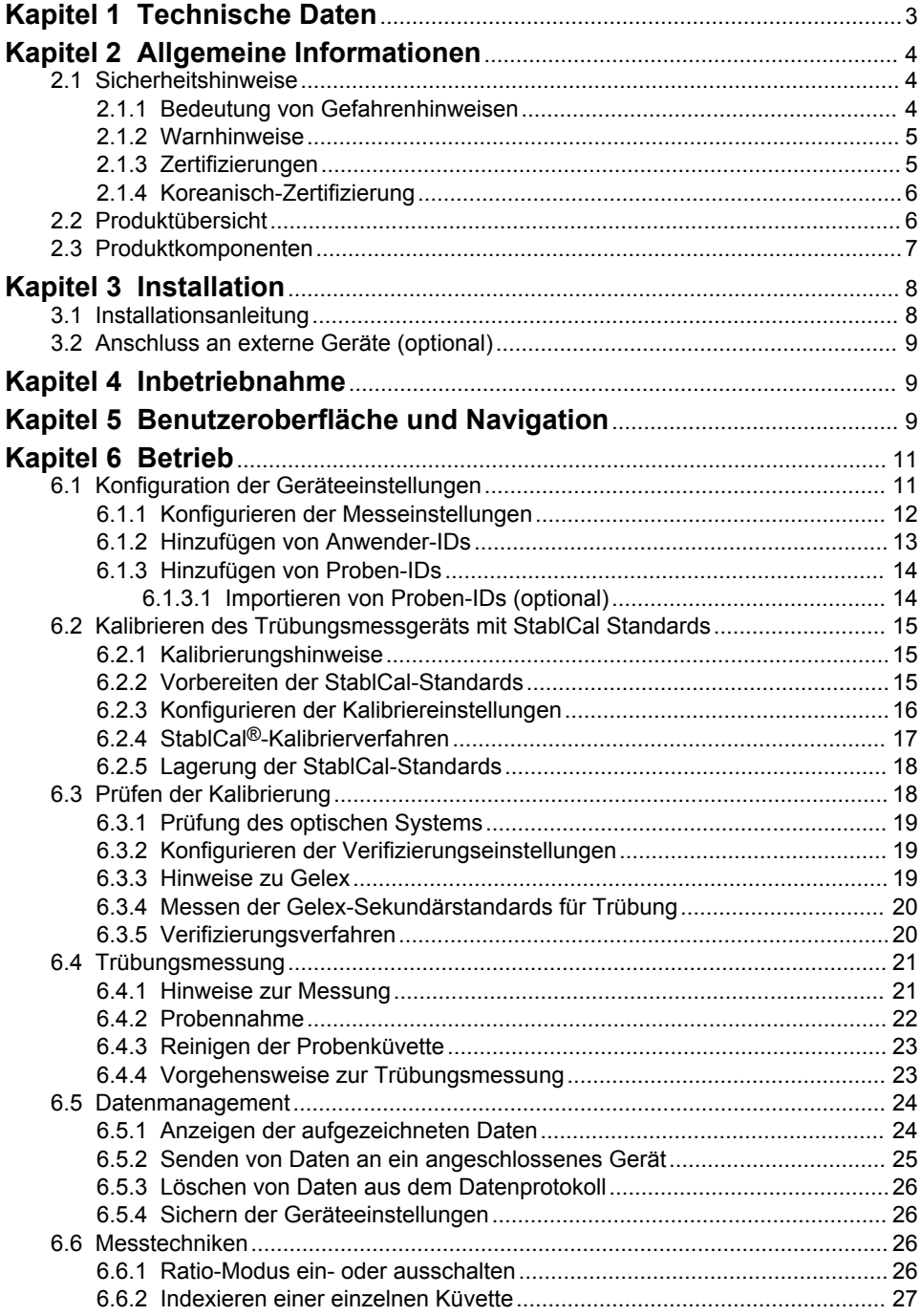

## **Inhaltsverzeichnis**

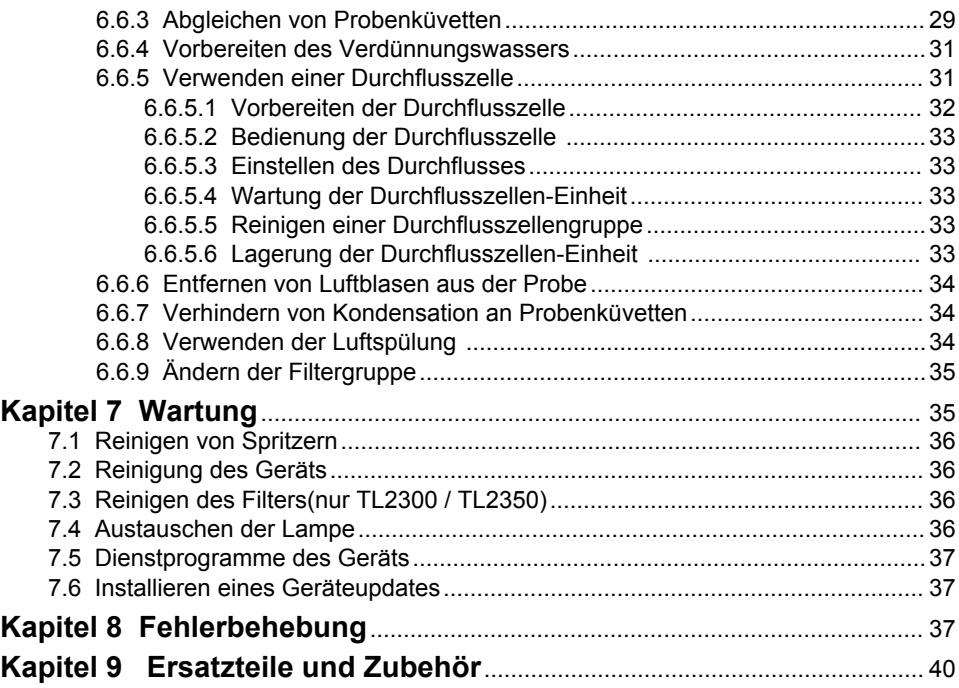

## <span id="page-4-0"></span>**Kapitel 1 Technische Daten**

Änderungen vorbehalten.

| <b>Technische Daten</b>      | <b>Details</b>                                                                                                    |
|------------------------------|----------------------------------------------------------------------------------------------------|
| Messverfahren                | Nephelometrisch                                                                                                    |
| Normen                       | Erfüllt die EPA-Methode 180.1<br>ASTM D7315 - Standardtestverfahren zur Bestimmung der Trübung<br>über 1 Trübungseinheit (TU) im statischen Modus<br>ASTM D6855 - Standardtestverfahren zur Bestimmung der Trübung<br>unter 5 NTU im statischen Modus |
| Abmessungen (B x T x H)      | 39.5 x 30.5 x 15.3 cm (15.6 x 12.0 x 6.02 Zoll)                                                                                                    |
| Gewicht                      | 3,0 kg (6,6 lb)                                                                                                    |
| Gehäuse                      | IP30; nur für den Innengebrauch                                                                                                    |
| Schutzklasse                 | Externes Netzteil: Schutzklasse I; Messgerät: Schutzklasse II                                                                                                    |
| Verschmutzungsgrad           | $\overline{2}$                                                                                                    |
| Installationskategorie       | Externes Netzteil: Kategorie II; Messgerät: Kategorie I                                                                                                    |
| Stromversorgung              | Messgerät: 12 V DC, 3,4 A; Stromversorgung: 100-240 V AC,<br>50/60 Hz                                                                                                    |
| Betriebstemperatur           | 0 bis 40 °C (32 bis 104 °F)                                                                                                    |
| Lagertemperatur              | -20 bis 60 $^{\circ}$ C                                                                                                    |
| Luftfeuchtigkeit             | 5 bis 95 % relative Luftfeuchtigkeit, nicht kondensierend                                                                                                    |
| Display                      | 7" Touchscreen mit Farbanzeige                                                                                                    |
| Lichtquelle                  | Wolfram-Glühfadenlampe                                                                                                    |
| Maßeinheiten                 | NTU und EBC                                                                                                    |
| Messbereich                  | NTU (Ratio-Modus eingeschaltet): 0-4000<br>NTU (Ratio-Modus ausgeschaltet): 0-40<br>EBC (Ratio-Modus eingeschaltet): 0-980<br>EBC (Ratio-Modus ausgeschaltet): 0-9.8                                                                                  |
| Präzision <sup>1, 2, 3</sup> | Ratio-Modus ein: ±2 % des Ergebnisses plus 0,01 NTU von<br>0-1000 NTU, ±5 % des Ergebnisses von 1000-4000 NTU basierend<br>auf Formazin-Primärstandard<br>Ratio-Modus aus: ±2 % des Ergebnisses plus 0,01 NTU von 0-40 NTU                            |
| Auflösung                    | Trübung: 0,001 NTU/EBC (im kleinsten Bereich)                                                                                                    |
| Wiederholgenauigkeit         | ± 1 % des Ergebnisses oder 0.01 NTU, je nachdem, welcher Wert<br>größer ist (unter Referenzbedingungen)                                                                                                    |

<sup>1</sup> Trübungsspezifikationen, die mit dem USEPA-Filter, frisch vorbereitetem Formazinstandard und abgeglichenen 1-Zoll-Probenküvetten ermittelt werden.

<sup>2</sup> Zeitweilige elektromagnetische Strahlung von 3 Volt/Meter oder höher können zu leichten Verschiebungen der Genauigkeit führen.

<sup>3</sup> Referenzbedingungen: 23 (± 2) °C, 50 % (± 10 %) relative Luftfeuchtigkeit, nicht kondensierend, 100/240 V AC, 50/60 Hz

<span id="page-5-0"></span>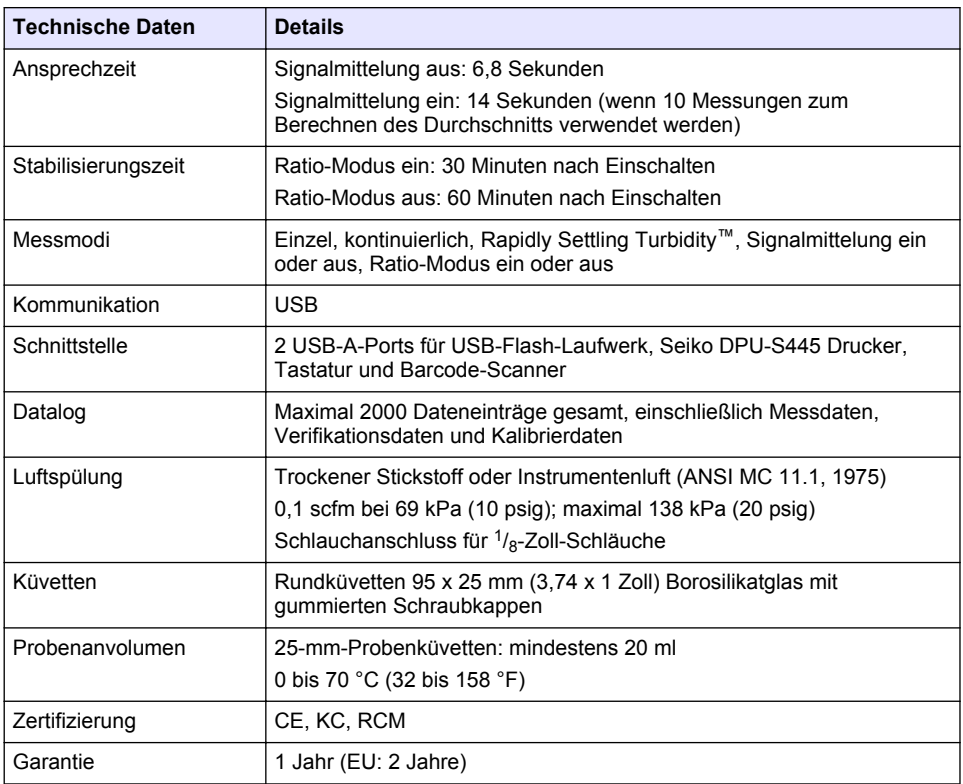

## **Kapitel 2 Allgemeine Informationen**

Der Hersteller ist nicht verantwortlich für direkte, indirekte, versehentliche oder Folgeschäden, die aus Fehlern oder Unterlassungen in diesem Handbuch entstanden. Der Hersteller behält sich jederzeit und ohne vorherige Ankündigung oder Verpflichtung das Recht auf Verbesserungen an diesem Handbuch und den hierin beschriebenen Produkten vor. Überarbeitete Ausgaben der Bedienungsanleitung sind auf der Hersteller-Webseite erhältlich.

## **2.1 Sicherheitshinweise**

Der Hersteller ist nicht für Schäden verantwortlich, die durch Fehlanwendung oder Missbrauch dieses Produkts entstehen, einschließlich, aber ohne Beschränkung auf direkte, zufällige oder Folgeschäden, und lehnt jegliche Haftung im gesetzlich zulässigen Umfang ab. Der Benutzer ist selbst dafür verantwortlich, schwerwiegende Anwendungsrisiken zu erkennen und erforderliche Maßnahmen durchzuführen, um die Prozesse im Fall von möglichen Gerätefehlern zu schützen.

Bitte lesen Sie dieses Handbuch komplett durch, bevor Sie dieses Gerät auspacken, aufstellen oder bedienen. Beachten Sie alle Gefahren- und Warnhinweise. Nichtbeachtung kann zu schweren Verletzungen des Bedienpersonals oder Schäden am Gerät führen.

Stellen Sie sicher, dass die durch dieses Messgerät gebotene Sicherheit nicht beeinträchtigt wird. Verwenden bzw. installieren Sie das Messgerät nur wie in diesem Handbuch beschrieben.

#### **2.1.1 Bedeutung von Gefahrenhinweisen**

### **G E F A H R**

Kennzeichnet eine mögliche oder drohende Gefahrensituation, die, wenn sie nicht vermieden wird, zum Tod oder zu schweren Verletzungen führt.

## **W A R N U N G**

<span id="page-6-0"></span>Kennzeichnet eine mögliche oder drohende Gefahrensituation, die, wenn sie nicht vermieden wird, zum Tod oder zu schweren Verletzungen führen kann.

## **AVORSICHT**

Kennzeichnet eine mögliche Gefahrensituation, die zu leichteren Verletzungen führen kann.

### *A C H T U N G*

Kennzeichnet eine Situation, die, wenn sie nicht vermieden wird, das Gerät beschädigen kann. Informationen, die besonders beachtet werden müssen.

#### **2.1.2 Warnhinweise**

Lesen Sie alle am Gerät angebrachten Aufkleber und Hinweise. Nichtbeachtung kann Verletzungen oder Beschädigungen des Geräts zur Folge haben. Im Handbuch wird in Form von Warnhinweisen auf die am Gerät angebrachten Symbole verwiesen.

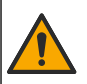

Dieses Symbol am Gerät weist auf Betriebs- und/oder Sicherheitsinformationen im Handbuch hin.

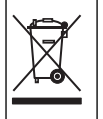

Elektrogeräte, die mit diesem Symbol gekennzeichnet sind, dürfen nicht im normalen öffentlichen Abfallsystem entsorgt werden. Senden Sie Altgeräte an den Hersteller zurück. Dieser entsorgt die Geräte ohne Kosten für den Benutzer.

#### **2.1.3 Zertifizierungen**

#### **EN 55011/CISPR 11 Mitteilungswarnung**

Dies ist ein Produkt der Klasse A. In Haushaltsumgebungen kann dieses Produkt Funkstörungen verursachen, die dazu führen können, dass der Benutzer Gegenmaßnahmen ergreifen muss.

#### **Kanadische Vorschriften zu Störungen verursachenden Einrichtungen, ICES-003, Klasse A**:

Entsprechende Prüfnachweise hält der Hersteller bereit.

Dieses digitale Gerät der Klasse A erfüllt alle Vorgaben der kanadischen Normen für Interferenz verursachende Geräte.

Cet appareil numérique de classe A répond à toutes les exigences de la réglementation canadienne sur les équipements provoquant des interférences.

#### **FCC Teil 15, Beschränkungen der Klasse "A"**

Entsprechende Prüfnachweise hält der Hersteller bereit. Das Gerät entspricht Teil 15 der FVV-Vorschriften. Der Betrieb unterliegt den folgenden Bedingungen:

- **1.** Das Gerät darf keine Störungen verursachen.
- **2.** Das Gerät muss jegliche Störung, die es erhält, einschließlich jener Störungen, die zu unerwünschtem Betrieb führen, annehmen.

Änderungen oder Modifizierungen an diesem Gerät, die nicht ausdrücklich durch die für die Einhaltung der Standards verantwortliche Stelle bestätigt wurden, können zur Aufhebung der Nutzungsberechtigung für des Geräts führen. Dieses Gerät wurde geprüft, und es wurde festgestellt, dass es die Grenzwerte für digitale Geräte der Klasse A entsprechend Teil 15 der FCC-Vorschriften einhält. Diese Grenzwerte bieten beim Einsatz der Ausrüstung in gewerblichen Umgebungen einen ausreichenden Schutz gegen Verletzungen. Dieses Gerät erzeugt und nutzt hochfrequente Energie und kann diese auch abstrahlen, und es kann, wenn es nicht in Übereinstimmung mit der Bedienungsanleitung installiert und eingesetzt wird, schädliche Störungen der Funkkommunikation verursachen. Der Betrieb dieses Geräts in Wohngebieten kann schädliche Störungen verursachen. In diesem Fall muss der Benutzer die Störungen auf eigene Kosten beseitigen. Probleme mit Interferenzen lassen sich durch folgende Methoden mindern:

- <span id="page-7-0"></span>**1.** Trennen Sie das Gerät von der Stromversorgung, um sicherzugehen, dass dieser die Störungen nicht selbst verursacht.
- **2.** Wenn das Gerät an die gleiche Steckdose angeschlossen ist wie das gestörte Gerät, schließen Sie das störende Gerät an eine andere Steckdose an.
- **3.** Vergrößern Sie den Abstand zwischen diesem Gerät und dem gestörten Gerät.
- **4.** Ändern Sie die Position der Empfangsantenne des gestörten Geräts.
- **5.** Versuchen Sie auch, die beschriebenen Maßnahmen miteinander zu kombinieren.

## **2.1.4 Koreanisch-Zertifizierung**

 $\mathbb{C}$  <sub>어무용을</sub> 위한 EMC 등급 A 장치에 대한

사용자 지침

사용자안내문

A 급 기기 ( 업무용 방송통신기자재 )

이 기기는 업무용 (A 급 ) 전자파적합기기로서 판매자 또는 사용자는 이 점을 주의하시기 바라며 , 가정 외의 지역에서 사용하는 것을 목적으로 합니다.

## **2.2 Produktübersicht**

## **AVORSICHT**

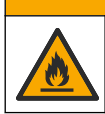

Brandgefahr. Dieses Produkt ist nicht für den Gebrauch mit entzündbaren Flüssigkeiten geeignet.

Das Labor-Trübungsmessgerät TL2300 misst das Streulicht von Wasserproben, um den Trübungswert der Proben zu bestimmen. Im Ratio-Ein-Modus verwendet das Gerät mehrere Detektoren in verschiedenen Winkeln, um Interferenzen auszugleichen und den Messbereich zu erweitern. Im Ratio-Aus-Modus verwendet das Gerät einen Detektor in einem 90-Grad-Winkel zur Lichtquelle. Der Anwender kann das Gerät kalibrieren und die Kalibrierung in regelmäßigen Zeitabständen verifizieren.

Die Benutzeroberfläche verwendet ein Touchscreen-Display. Seiko DPU-S445 Drucker, USB-Speicher oder Tastatur können an die USB-Ports angeschlossen werden. Siehe [Abbildung 1.](#page-8-0) Die Echtzeituhr mit Batterie fügt allen übertragenen oder aufgezeichneten Daten (d. h. Messdaten, Kalibrierdaten und Verifizierungsdaten) einen Zeitstempel mit Datum hinzu.

#### <span id="page-8-0"></span>**Abbildung 1 Produktübersicht**

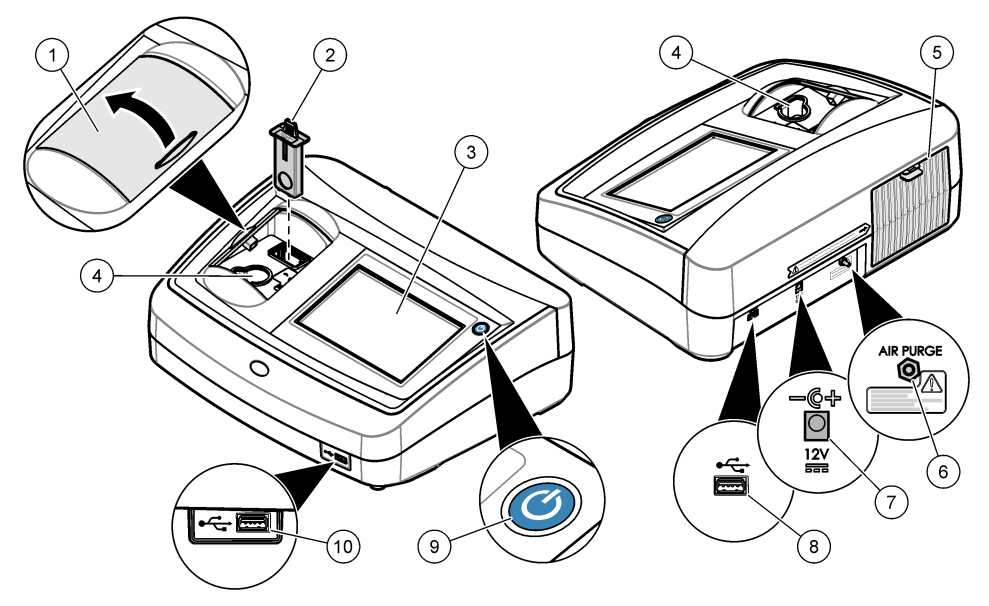

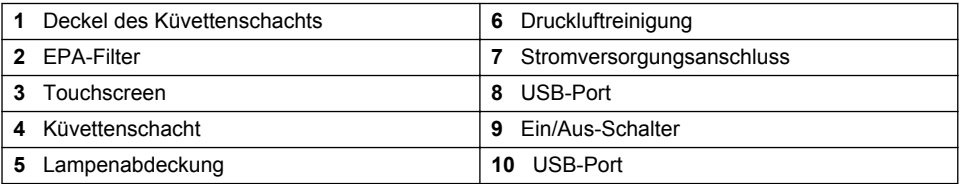

## **2.3 Produktkomponenten**

Stellen Sie sicher, dass Sie alle Teile erhalten haben. Siehe [Abbildung 2](#page-9-0). Wenn Komponenten fehlen oder beschädigt sind, kontaktieren Sie bitte umgehend den Hersteller oder Verkäufer.

#### <span id="page-9-0"></span>**Abbildung 2 Gerätekomponenten**

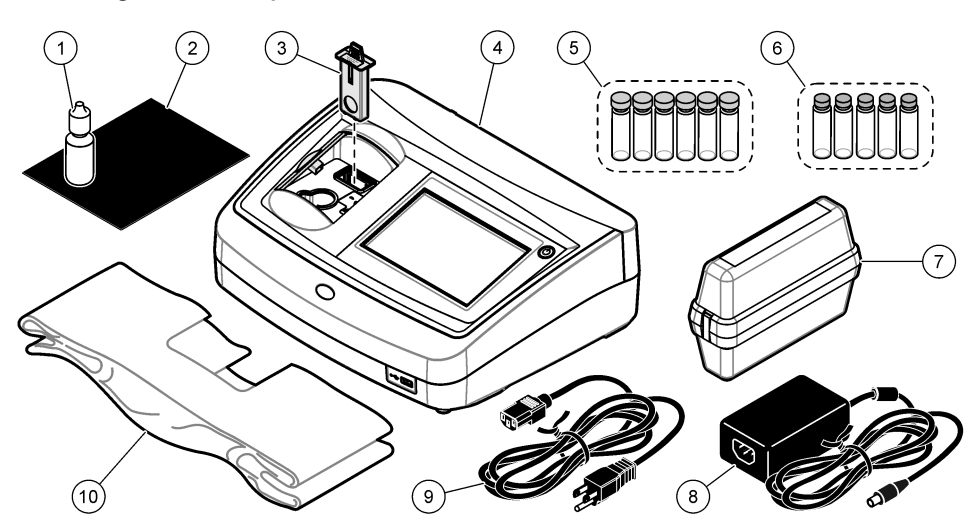

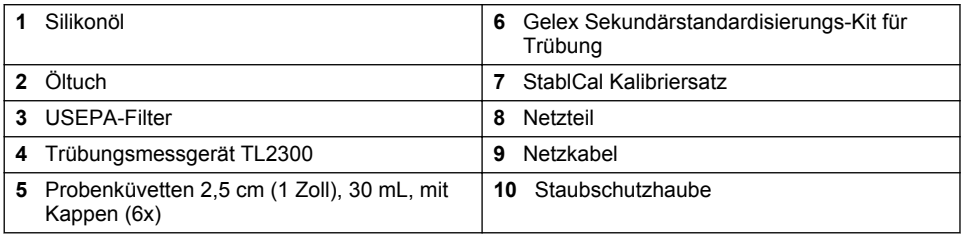

## **Kapitel 3 Installation**

## **AVORSICHT**

Mehrere Gefahren. Nur qualifiziertes Personal sollte die in diesem Kapitel des Dokuments beschriebenen Aufgaben durchführen.

Dieses Gerät ist für eine Höhe von maximal 3100 m ausgelegt. Die Verwendung des Geräts bei einer Höhe von über 3100 m führt möglicherweise zum Versagen der elektrischen Isolierung, was einen elektrischen Schlag herbeiführen kann. Benutzer sollten bei Bedenken den technischen Support kontaktieren.

## **3.1 Installationsanleitung**

Installation des Geräts:

- Auf einem ebenen Untergrund
- An einem sauberen, trockenen, gut belüfteten, klimatisierten Standort
- An einem Standort mit minimalen Vibrationen, an dem es keine direkte Sonneneinstrahlung gibt
- An einem Standort mit ausreichend Platz für Anschluss- und Wartungsarbeiten
- An einem Standort, an dem der Netzschalter und das Netzkabel sichtbar und leicht zugänglich sind

## <span id="page-10-0"></span>**3.2 Anschluss an externe Geräte (optional)**

Verwenden Sie den USB-Port, um das Gerät mit einem Seiko DPU-S445 Drucker, Strichcode-Handscanner, USB-Speicher oder einer Tastatur zu verbinden. Siehe [Abbildung 1](#page-8-0) auf Seite 7. Die maximal zulässige Länge eines verbundenen USB-Kabels beträgt 3 m (9,8 Fuß). Als Alternative zum Touchscreen können Sie eine Tastatur verwenden, um Text in die Textfelder auf dem Display einzugeben (z. B. Passwörter und Proben-IDs).

## **Kapitel 4 Inbetriebnahme**

Schließen Sie die Stromversorgung wie nachfolgend gezeigt an und staSchließen Sie die Stromversorgungrten Sie das Gerät. Das Testprogramm startet im Anschluss.

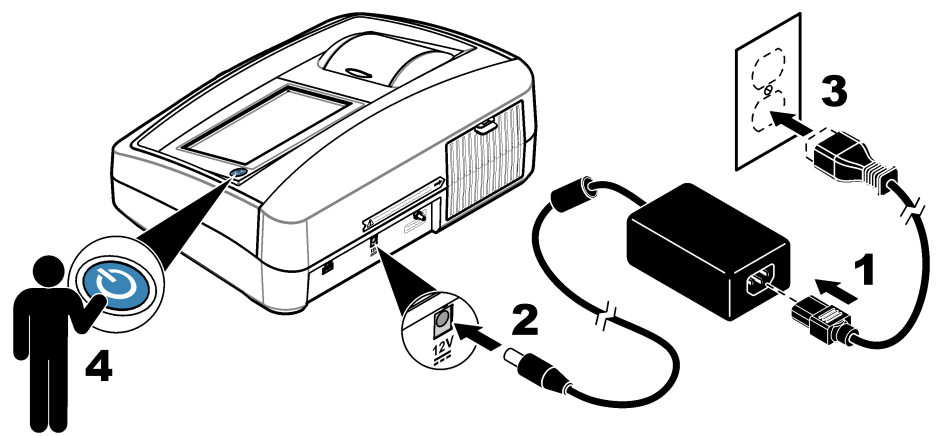

## **Kapitel 5 Benutzeroberfläche und Navigation**

Das Display des Geräts ist ein Touchscreen. Verwenden Sie nur die saubere, trockene Fingerspitze zur Bedienung der Touchscreen-Funktionen. Verwenden Sie zur Bedienung des Touchscreen keine Spitzen von Kugelschreibern und Bleistiften oder andere spitze Gegenstände, da er sonst beschädigt wird.

Unter [Abbildung 3](#page-11-0) finden Sie eine Übersicht über den Startbildschirm.

## <span id="page-11-0"></span>**Abbildung 3 Display-Übersicht**

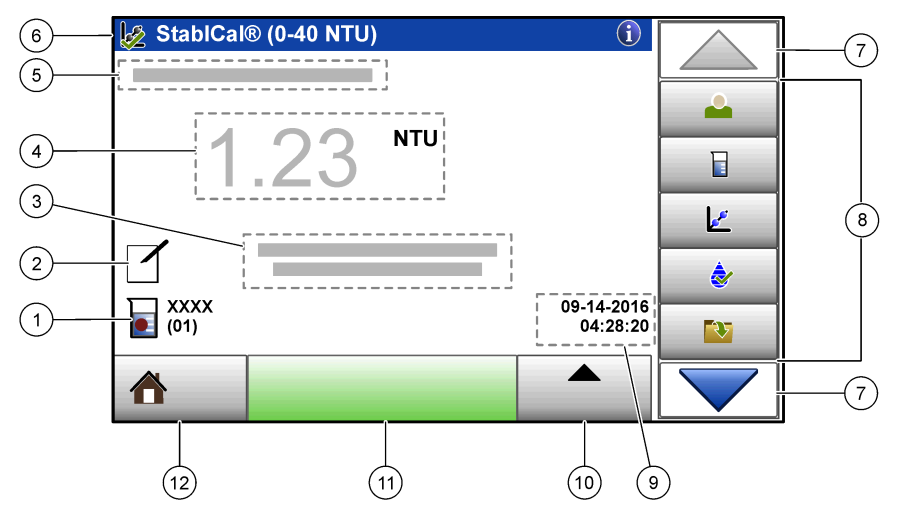

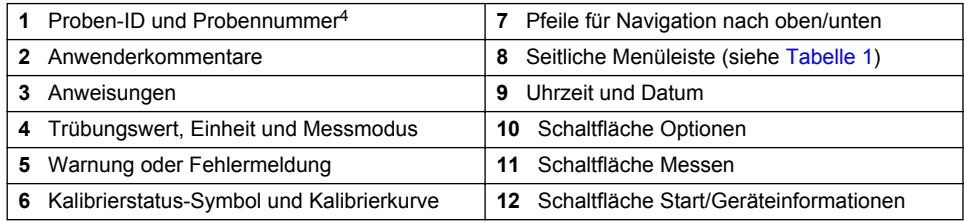

### **Tabelle 1 Symbole der seitlichen Menüleiste**

| Symbol       | <b>Beschreibung</b>                                                                                                    |
|--------------|----------------------------------------------------------------------------------------------------|
| Anmelden     | Zum Anmelden oder Abmelden eines Anwenders. Wählen Sie zum Anmelden eine<br>Anwender-ID und drücken Sie Anmelden. Drücken Sie zum Abmelden<br>Abmelden.                                                                     |
|              | Hinweis: Wenn ein Anwender angemeldet ist, wird statt des Anmelde-Symbols das für die Anwender-ID<br>gewählte Symbol (z. B. Fisch, Schmetterling oder Fußball) und statt des Texts "Anmelden" die Anwender-ID<br>angezeigt. |
| Proben-ID    | Wählt die Proben-ID.                                                                                                    |
| Kalibrierung | Startet eine Kalibrierung.                                                                                                    |
| Überprüfung  | Startet eine Überprüfung.                                                                                                    |

<sup>4</sup> Die Probennummer wird um eins erhöht, sobald eine Messung abgeschlossen wurde.

#### **Tabelle 1 Symbole der seitlichen Menüleiste (fortgesetzt)**

<span id="page-12-0"></span>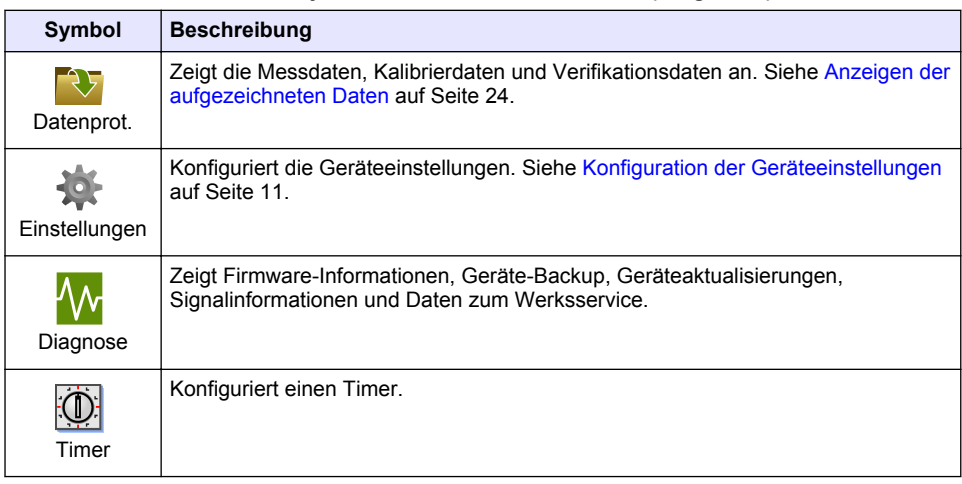

## **Kapitel 6 Betrieb**

## **6.1 Konfiguration der Geräteeinstellungen**

- 1. Drücken Sie **v** und anschließend Setup.
- **2.** Wählen Sie eine Option.

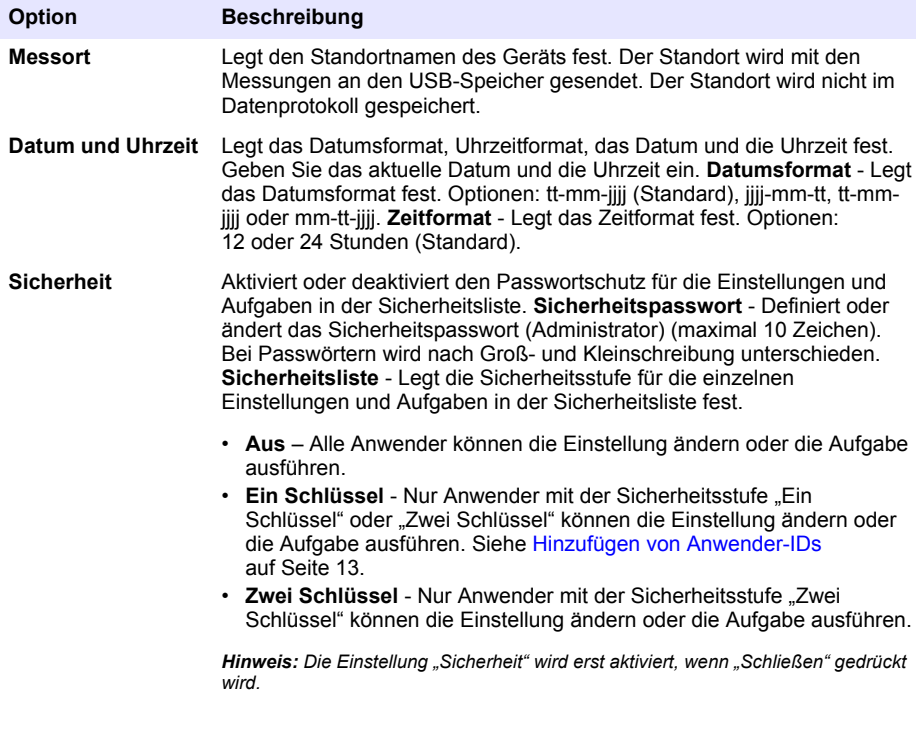

<span id="page-13-0"></span>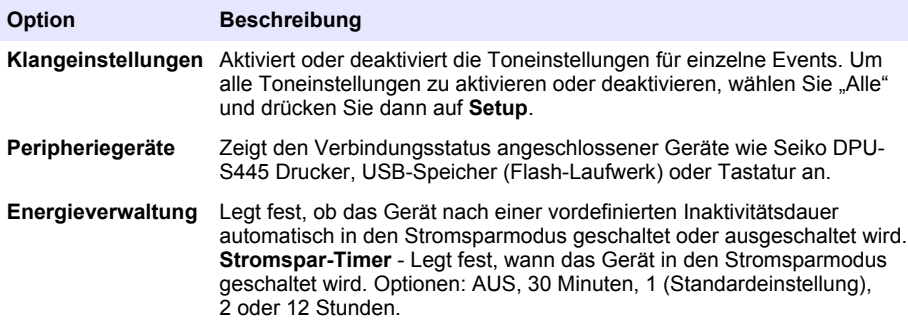

#### **6.1.1 Konfigurieren der Messeinstellungen**

Definiert den Messmodus, die Messeinheiten, die Datenprotokolleinstellungen und vieles mehr.

- **1.** Drücken Sie auf dem Haupteinlesebildschirm **Optionen** > **Mess-Setup**.
- **2.** Wählen Sie eine Option.

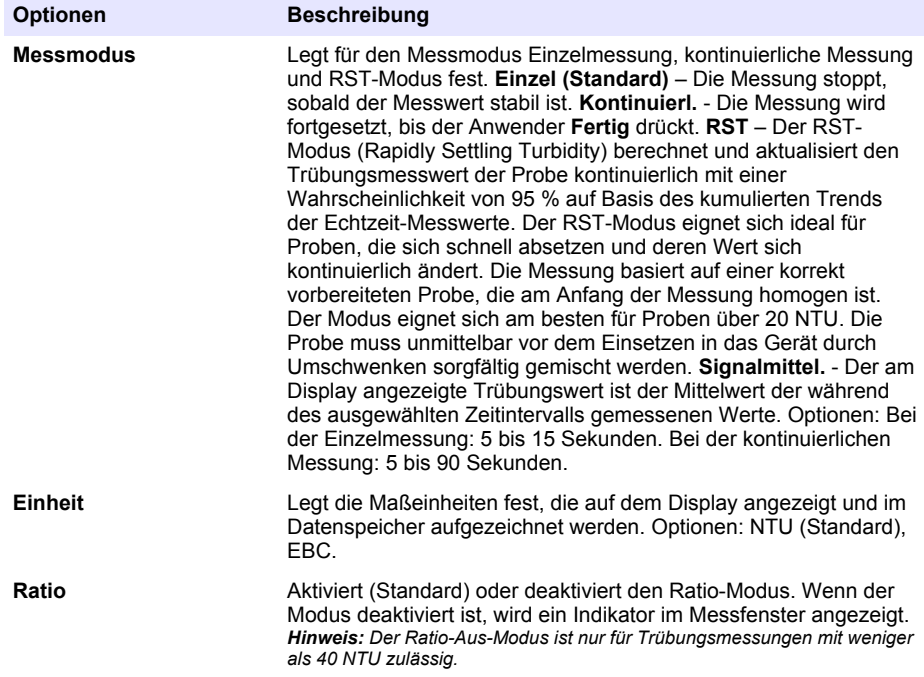

<span id="page-14-0"></span>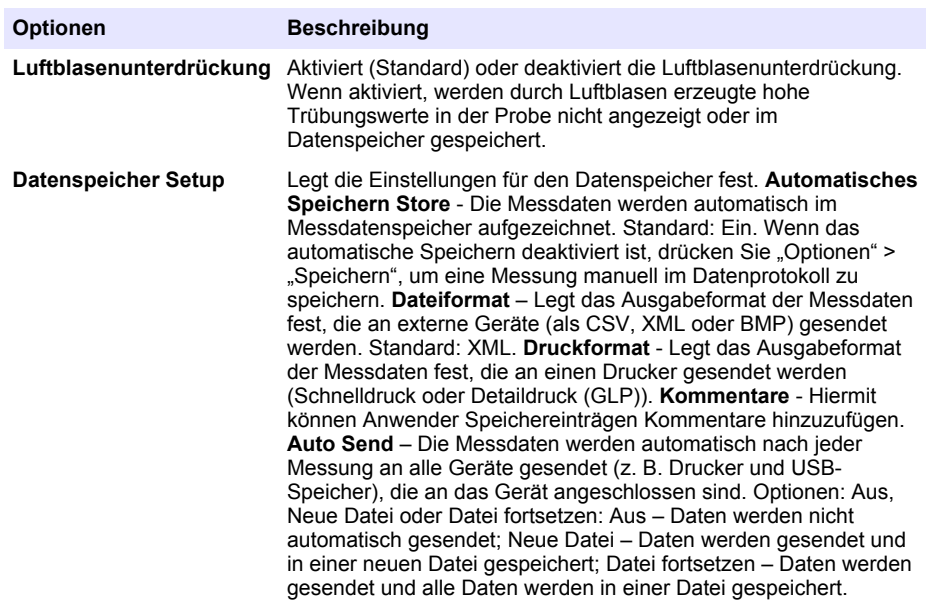

#### **6.1.2 Hinzufügen von Anwender-IDs**

Fügen Sie eine unverwechselbare Anwender-ID für jede Person hinzu, die Proben misst (maximal 30). Wählen Sie für jede Anwender-ID ein Symbol, ein Anwenderpasswort und eine Sicherheitsstufe.

- **1.** Drücken Sie **Anmelden**.
- **2.** Drücken Sie **Optionen** > **Neu**.
- **3.** Geben Sie eine neue Anwender-ID (maximal 20 Zeichen) ein und drücken Sie dann **OK**.
- **4.** Drücken Sie die **LINKE** und **RECHTE** Pfeiltaste, um das Symbol für die Anwender-ID auszuwählen (z. B. Fisch, Schmetterling oder Fußball).
- **5.** Drücken Sie **Anwenderpasswort** und geben Sie ein Passwort für die Anwender-ID ein. *Hinweis: Bei Passwörtern wird nach Groß- und Kleinschreibung unterschieden.*
- **6.** Drücken Sie **Sicherheitsstufe** und wählen Sie dann die Sicherheitsstufe für die Anwender-ID.
	- **Aus** Der Anwender kann keine Einstellungen ändern oder Aufgaben in Sicherheitseinstellungen ausführen, die die Sicherheitsstufe "Ein Schlüssel" oder "Zwei Schlüssel" haben.
	- **Ein Schlüssel** Der Anwender kann alle Einstellungen ändern und alle Aufgaben in Sicherheitseinstellungen ausführen, die die Sicherheitsstufe. Aus" oder Ein Schlüssel" haben.
	- **Zwei Schlüssel** Der Anwender kann alle Einstellungen ändern und alle Aufgaben in den Sicherheitseinstellungen ausführen.

*Hinweis: Um eine Sicherheitsstufe auswählen zu können, muss die Einstellung "Sicherheit" auf "EIN" eingestellt werden. Siehe* [Konfiguration der Geräteeinstellungen](#page-12-0) *auf Seite 11.*

- **7.** Drücken Sie **OK**>**Schließen**.
- **8.** Um eine Anwender-ID zu bearbeiten, wählen Sie die Anwender-ID und drücken Sie dann **Optionen** > **Bearbeiten**.
- **9.** Um eine Anwender-ID zu löschen, wählen Sie die Anwender-ID und drücken Sie dann **Optionen** > **Löschen** > **OK**.

#### <span id="page-15-0"></span>**6.1.3 Hinzufügen von Proben-IDs**

Fügen Sie eine unverwechselbare Proben-ID für jede Probe hinzu (maximal 1000). Die Proben-ID identifiziert den Probenstandort oder andere probenspezifische Informationen.

Alternativ können Sie Proben-IDs aus einer Tabellenkalkulationsdatei in das Gerät importieren. Siehe Importieren von Proben-IDs (optional) auf Seite 14.

- **1.** Drücken Sie **Proben-ID**.
- **2.** Drücken Sie **Optionen** > **Neu**.
- **3.** Geben Sie eine neue Proben-ID ein (maximal 20 Zeichen).
- **4.** Drücken Sie **OK**.
- **5.** Wählen Sie eine Option.

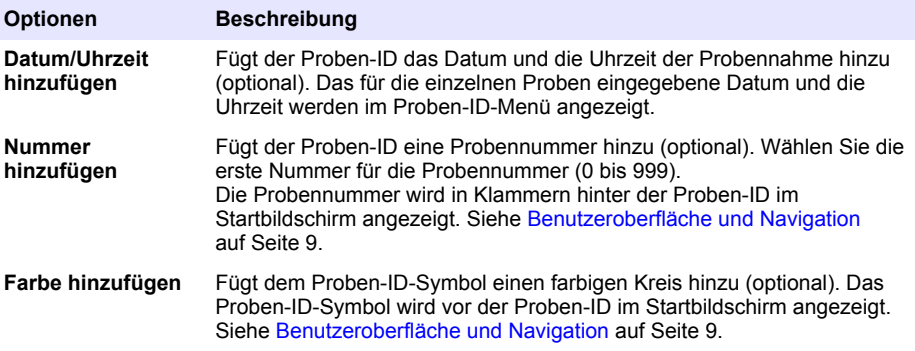

- **6.** Drücken Sie **OK**>**Schließen**.
- **7.** Um eine Proben-ID zu bearbeiten, wählen Sie die Proben-ID und drücken Sie **Optionen** > **Bearbeiten** > **OK**.
- **8.** Um eine Proben-ID zu löschen, wählen Sie die Proben-ID und drücken Sie **Optionen** > **Löschen** > **OK**.

*Hinweis: Um alle Proben-IDs zu löschen, wählen Sie die Proben-ID aus und drücken Sie dann auf Optionen > Alle Proben-IDs löschen > OK.*

#### **6.1.3.1 Importieren von Proben-IDs (optional)**

Importieren Sie Proben-IDs aus einer Tabellenkalkulationsdatei auf einem USB-Speicher.

*Hinweis: Importierte Proben-IDs können nicht bearbeitet werden.*

- **1.** Erstellen Sie auf einem PC eine neue Tabellenkalkulationsdatei.
- **2.** Geben Sie oben in der ersten Spalte als Überschrift "#Messungsnummer,#Proben-ID,#Datum und Uhrzeit" ein.
- **3.** Geben Sie die Daten für eine Proben-ID in jede Zeile nach der Überschrift ein. Achten Sie darauf, keine Leerzeichen zu verwenden.

#### **Beispiel:**

#Messungsnummer,#Proben-ID,#Datum und Uhrzeit

0,Belüftung,13.09.2016 10:03

0,Auslass,13.09.2016 06:30

0,Zulauf,13.09.2016 18:00

*Hinweis: Das Datum der Probennahme ist optional.*

- **4.** Erstellen Sie einen neuen Ordner auf einem USB-Speicher. Nennen Sie den Ordner "ProbenID".
- 5. Speichern Sie die Tabellenkalkulationsdatei als CSV- oder TXT-Datei im Ordner "ProbenID".
- **6.** Schließen Sie den USB-Speicher an eine USB-Schnittstelle des Geräts an.
- <span id="page-16-0"></span>**7.** Drücken Sie am Gerät **Proben-ID**> **Optionen** > **Proben-ID-Liste importieren**. Der Dateiname der Tabellenkalkulationsdatei(en) im Ordner "ProbenID" wird angezeigt.
- **8.** Wählen Sie die gewünschte Tabellenkalkulationsdatei aus und drücken Sie **OK**. Die Proben-IDs werden dem Gerät hinzugefügt.

## **6.2 Kalibrieren des Trübungsmessgeräts mit StablCal Standards**

Kalibrieren Sie das Trübungsmessgerät vor der ersten Verwendung mit den im Lieferumfang enthaltenen versiegelten Ampullenstandards.

Kalibrieren Sie das Trübungsmessgerät mindestens alle 3 Monate oder entsprechend den Vorgaben der Aufsichtsbehörde, wenn die Daten für entsprechende Berichte verwendet werden.

Das Gerät kann 60 Sekunden nach dem Einschalten kalibriert werden. Lassen Sie das Gerät rund um die Uhr laufen, wenn es regelmäßig verwendet wird.

*Hinweis: Es kann zu ungenaueren Ergebnissen kommen, wenn andere Standards als die empfohlenen Kalibrierpunkte verwendet werden. Die empfohlenen Kalibrierpunkte (< 0,1; 20; 200; 1000 und 4000 NTU) bieten die optimale Kalibriergenauigkeit. Die Verwendung anderer Standards als StablCal oder benutzerdefiniertes Formazin können zu ungenaueren Kalibrierungen führen. Der Hersteller kann nicht garantieren, dass das Gerät bei einer Kalibrierung mit Styrol-Divinylbenzol-Copolymer oder mit anderen Suspensionen optimale Leistung zeigt.*

#### **6.2.1 Kalibrierungshinweise**

- Stellen Sie sicher, dass sich das Gerät in denselben Umgebungsbedingungen befindet, in denen es genutzt wird.
- Stellen Sie vor der Verwendung sicher, dass die Standards dieselbe Umgebungstemperatur haben wie das Gerät.
- Verwenden Sie ausschließlich das mitgelieferte Silikonöl. Dieses Silikonöl hat denselben Brechungsindex wie das Ampullenglas und maskiert kleinere Glasunterschiede und Kratzer.
- Bewahren Sie das Öltuch in einem Kunststoffbeutel auf, um es sauber zu halten.
- Wenn während der Kalibrierung die Stromverbindung getrennt wird, gehen die neuen Kalibrierdaten verloren und die letzten Kalibrierdaten werden verwendet.
- Im Kalibrierungsmodus werden automatischer Messbereich und Signalmittelung ausgewählt. Nachdem die Kalibrierung abgeschlossen wurde, kehren alle Bedienungsmodi zu den letzten Einstellungen zurück.
- Alle nephelometrischen Kalibrierungen (für Trübungseinheiten) werden gleichzeitig durchgeführt.
- Die Daten der Ratio-Ein- und Ratio-Aus-Kalibrierung werden gleichzeitig gemessen und aufgezeichnet.
- Reinigen Sie den USEPA-Filter, bevor eine primäre Kalibrierung durchgeführt wird, oder mindestens alle 3 Monate (was dem von der USEPA empfohlenen Intervall für primäre Kalibrierungen entspricht).

#### **6.2.2 Vorbereiten der StablCal-Standards**

Bei Inbetriebnahme und danach regelmäßig:

- **1.** Reinigen Sie die Außenseite der StablCal-Ampullen mit einem Reinigungsmittel für Laborglas.
- **2.** Spülen Sie die Ampullen mit destilliertem oder entionisiertem Wasser.
- **3.** Trocken Sie die Ampullen mit einem fusselfreien Tuch.

*Hinweis: Schütteln Sie den < 0,1-NTU-Standard nicht und schwenken Sie ihn nicht um. Falls der Standard gemischt oder geschüttelt wurde, lassen Sie die Ampulle vor der Verwendung mindestens 15 Minuten ruhen.*

*Hinweis: Entfernen Sie den Deckel der verschlossenen Ampullen nicht.*

Vergewissern Sie sich, dass die StablCal-Standards vor der Verwendung die Umgebungstemperatur des Geräts haben (und nicht wärmer als 40 °C sind).

Schwenken Sie die Standards (außer < 0,1 NTU) vor dem Gebrauch um. Weitere Informationen finden Sie in den mit den StablCal Standards gelieferten Anweisungen.

#### <span id="page-17-0"></span>**6.2.3 Konfigurieren der Kalibriereinstellungen**

Ändern Sie vor der Kalibrierung des Geräts die Kalibriereinstellungen nach Bedarf. Das Gerät muss kalibriert werden, wenn die Kalibrierkurve geändert wird.

- **1.** Drücken Sie **Kalibrierung**.
- **2.** Drücken Sie **Optionen** > **Kalibrier-Setup**.
- **3.** Wählen Sie den Kalibrierkurvenbereich und die Art des Kalibrierstandards.

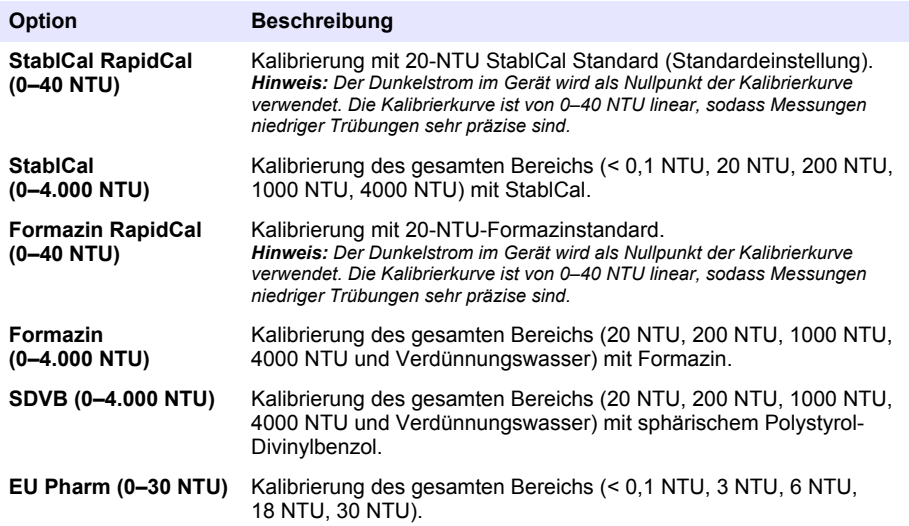

**4.** Wählen Sie die übrigen Kalibrieroptionen.

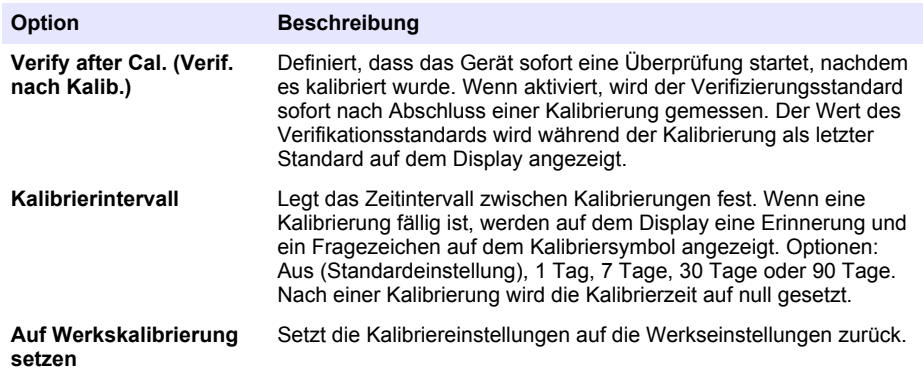

#### <span id="page-18-0"></span>**6.2.4 StablCal®-Kalibrierverfahren**

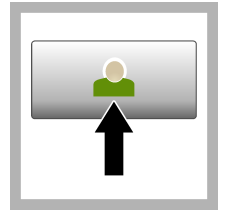

**1.** Drücken Sie **Anmelden** und wählen Sie die richtige Anwender-ID. Wenn keine Anmeldung erforderlich ist, fahren Sie mit Schritt 3 fort.

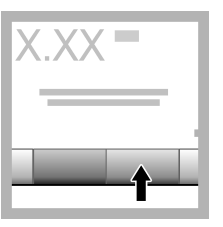

**2.** Drücken Sie **Anmelden** und geben Sie das Passwort ein. Drücken Sie **OK**.

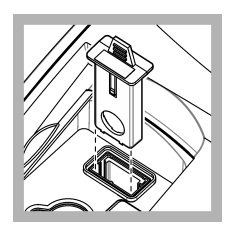

**3.** Entfernen Sie den Filter. Siehe [Än](#page-36-0)[dern der Filtergruppe](#page-36-0) auf Seite 35.

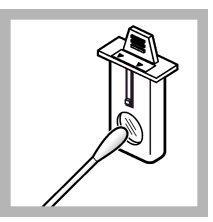

**4.** Reinigen Sie die Linse des USEPA-Filters. Siehe [Reini](#page-37-0)[gen des Filters\(nur](#page-37-0) [TL2300 / TL2350\)](#page-37-0) auf Seite 36.

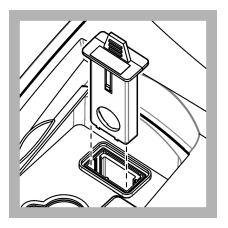

**5.** Halten Sie den USEPA-Filter so, dass die Pfeile in Richtung der Vorderseite des Geräts zeigen. Drücken Sie den Filter komplett in das Gehäuse.

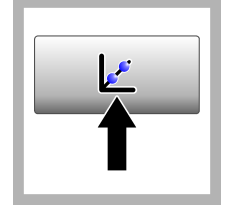

**6.** Drücken Sie **Kalibrierung**. Die Standardwerte für die ausgewählte Kalibrierkurve (und den Verifikationsstandard, wenn .Verif. nach Kalib." aktiviert ist) werden auf dem Display angezeigt. Informationen zur Auswahl einer anderen Kalibrierkurve finden Sie unter [Konfigurieren der](#page-17-0) [Kalibriereinstellun](#page-17-0)[gen](#page-17-0) auf Seite 16.

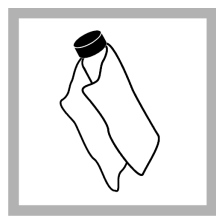

**7.** Nehmen Sie den StablCal Standard, der auf dem Display angezeigt wird. Reinigen Sie die Ampulle mit einem weichen, fusselfreien Tuch, um Wasserflecken und Fingerabdrücke zu entfernen.

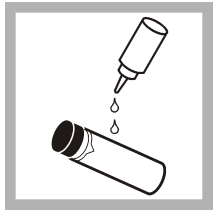

**8.** Tragen Sie von der Oberkante der Ampulle zur Unterseite hin einen Tropfen Silikonöl auf.

<span id="page-19-0"></span>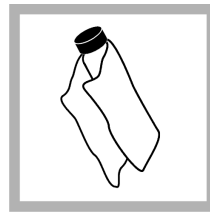

**9.** Verwenden Sie das Öltuch, um das Öl gleichmäßig auf die Oberfläche der Ampullen aufzutragen. Entfernen Sie den Großteil des Öls. Stellen Sie sicher, dass die Ampulle nahezu trocken ist.

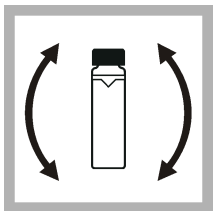

**10.** Schwenken Sie die Ampulle vorsichtig und langsam um, um den Standard vollständig zu mischen (schwenken Sie die < 0,1 NTU-Ampulle nicht). Achten Sie darauf, dass keine Luftblasen entstehen.

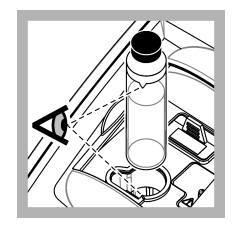

**11.** Setzen Sie die Ampulle so in den Küvettenschacht, dass das Dreieck an der Ampulle mit der Referenzmarkierung am Küvettenschacht übereinstimmt. Drücken Sie den Deckel nach unten, bis ein Klick zu hören ist.

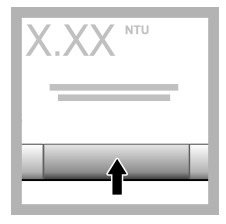

**12.** Drücken Sie **Read** (Messen). Warten Sie eine Minute, bis das Gerät die Messung abgeschlossen hat.

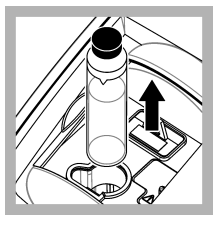

**13.** Öffnen Sie den Deckel und entnehmen Sie die Ampulle aus dem Küvettenschacht.

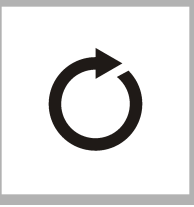

**14.** Führen Sie die Schritte [7-](#page-18-0)13 für die anderen StablCal-Ampullen durch (vom niedrigsten zum höchsten NTU-Standard). Nach Abschluss des Verfahrens werden die Messwerte angezeigt.

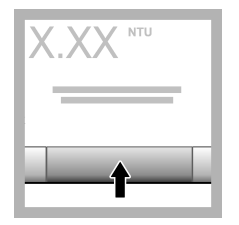

15. Wenn .Verif. nach Kalib." aktiviert ist, wird der Wert des Verifikationsstandards angezeigt. Drücken Sie **Messen**, um den Verifikationsstandard zu messen.

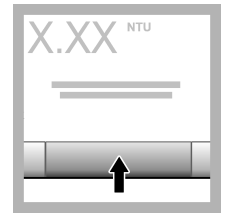

**16.** Drücken Sie **Speichern**, um die neuen Kalibrierdaten zu speichern.

#### **6.2.5 Lagerung der StablCal-Standards**

- Lagern Sie die StablCal-Standards nur in dem dafür vorgesehenen Behälter und die StablCal-Standards in der geschlossenen Box auf.
- Bei 5 bis 25 °C (41 to  $77 ^{\circ}F$ ) lagern.
- Bei langfristiger Lagerung (mehr als einen Monat zwischen der Verwendung) bei 5 °C (41–°F) lagern.

## **6.3 Prüfen der Kalibrierung**

Messen Sie den Gelex-Sekundärstandard, dessen Wert dem zu messenden Trübungsbereich am nächsten ist, regelmäßig. Führen Sie die Schritte unter [Messen der Gelex-Sekundärstandards für](#page-21-0) [Trübung](#page-21-0) auf Seite 20 durch, ändern Sie jedoch den auf der Ampulle notierten Wert nicht.

Schalten Sie den Ratio-Modus ein, wenn die Gelex-Ampulle größer als 40 NTU ist. Wählen Sie für Ampullen mit weniger als 40 NTU den Ratio-Modus, der auf der Gelex-Ampulle notiert ist.

<span id="page-20-0"></span>Wenn der gemessene Wert im Bereich von ±5 % des auf der Gelex-Ampulle notierten Werts liegt, ist die Kalibrierung verifiziert. Falls nicht, muss das Gerät kalibriert werden.

*Hinweis: Die StablCal Standards für primäre Trübung können auch für die Durchführung einer Kalibrierprüfung verwendet werden. Bereiten Sie die StablCal-Ampullen vor der Verwendung vor. Siehe* [Vorbereiten der StablCal-](#page-16-0)[Standards](#page-16-0) *auf Seite 15. Verwenden Sie die < 0,1 NTU StablCal-Ampulle nicht, da sie keinen präzise identifizierten NTU-Wert hat. Das Gerät ist kalibriert, wenn der gemessene Wert innerhalb von ±5 % des StablCal-Werts liegt.*

#### **6.3.1 Prüfung des optischen Systems**

Messen Sie den Gelex-Streulichtstandard bei der ersten Inbetriebnahme des Geräts. Notieren Sie den Wert auf der Gelex-Ampulle einmal mit einem permanenten Marker.

Messen Sie den Gelex-Streulichtstandard regelmäßig, um die Zuverlässigkeit des optischen Systems zu prüfen. Ändern Sie nicht den auf der Ampulle notierten Wert.

Falls der gemessene Wert mit dem für den Gelex-Streulichtstandard notierten Wert übereinstimmt (±0,02 NTU), funktioniert die Messung einwandfrei. Falls nicht, wenden Sie sich an den Kundendienst.

#### **6.3.2 Konfigurieren der Verifizierungseinstellungen**

Wählen Sie den Akzeptanzbereich und die Messeinheit für die Kalibrierungsverifizierung und mehr.

- **1.** Drücken Sie **Prüfung**.
- **2.** Drücken Sie **Optionen** > **Verifizierung-Setup**.
- **3.** Wählen Sie eine Option.

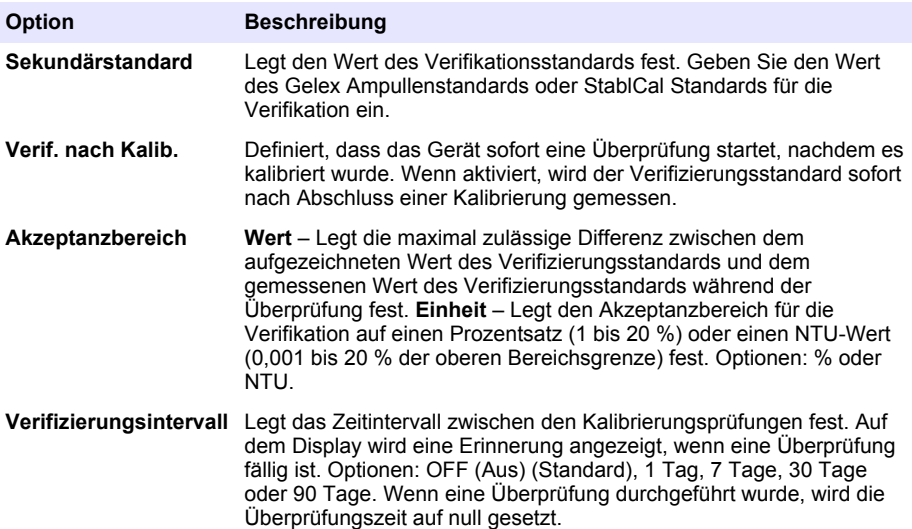

#### **6.3.3 Hinweise zu Gelex**

- Messen Sie die Gelex-Sekundärstandards auf dem Gerät, auf dem sie verwendet werden sollen. Die gemessenen Werte sind aufgrund kleiner Unterschiede im Glas oder in den optischen Systemen der Geräte nur für ein Gerät gültig.
- Entnehmen Sie die Gelex-Ampulle direkt nach der Durchführung der Messung aus dem Gerät. Die von der Lampe abgegebene Wärme kann den Trübungswert einer Gelex-Ampulle verändern.
- Halten Sie die Gelex-Standards bei Zimmertemperatur. Die Gelex-Standards dürfen weder Frost noch Temperaturen über 50 °C (122 °F) ausgesetzt werden. Hohe Temperaturen können zur Aufspaltung der Gelex-Suspension führen.
- Vergewissern Sie sich vor der Messung, dass die Gelex-Standards die Umgebungstemperatur des Geräts haben.

#### <span id="page-21-0"></span>**6.3.4 Messen der Gelex-Sekundärstandards für Trübung**

**Voraussetzungen:** Stellen Sie sicher, dass die Einheiten als NTU angezeigt werden und die Option "Signalmittel." nicht ausgewählt ist. Notieren Sie, ob der Ratio-Modus aktiviert oder deaktiviert ist.Siehe [Konfigurieren der Messeinstellungen](#page-13-0) auf Seite 12.

Messen Sie die Gelex-Sekundärstandards für Trübung nachdem das Gerät kalibriert wurde und notieren Sie die neuen Werte mit einem wasserlöslichen Marker auf den Gelex-Ampullen.

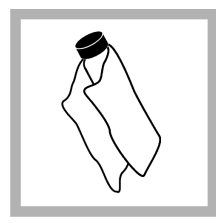

**1.** Reinigen Sie die Gelex-Ampullen mit einem weichen, fusselfreien Tuch, um Wasserflecken und Fingerabdrücke zu entfernen.

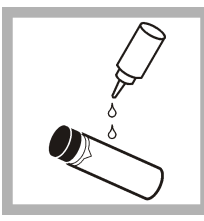

**2.** Tragen Sie von der Oberkante der Ampulle zur Unterseite hin einen Tropfen Silikonöl auf.

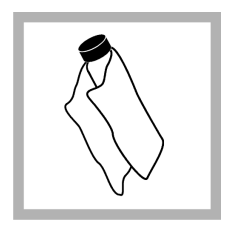

**3.** Verwenden Sie das Öltuch, um das Öl gleichmäßig auf die Oberfläche der Ampullen aufzutragen. Entfernen Sie den Großteil des Öls. Stellen Sie sicher, dass die Ampulle nahezu trocken ist.

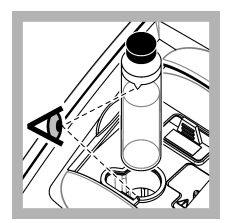

**4.** Setzen Sie die 0–2 NTU Gelex-Ampulle so in den Küvettenschacht, dass das Dreieck an der Ampulle mit der Referenzmarkierung am Küvettenschacht übereinstimmt.Drücken Sie den Deckel nach unten, bis ein Klick zu hören ist.

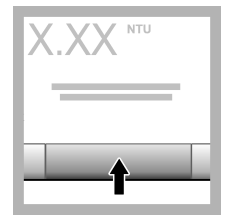

**5.** Wenn sich der Wert stabilisiert hat, drücken Sie **Messen**.

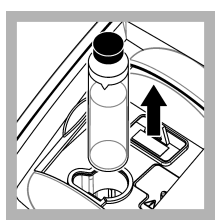

**6.** Öffnen sie den Deckel und entnehmen Sie die Ampulle aus dem Gerät.

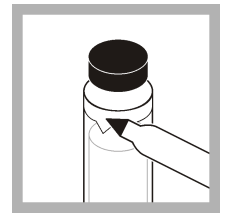

**7.** Notieren Sie den Wert auf dem weißen karoförmigen Feld auf der Ampulle mit einem wasserlöslichen Marker.

Notieren Sie auf der Ampulle, ob der Ratio-Modus ein- oder ausgeschaltet war, als die Ampulle gemessen wurde.

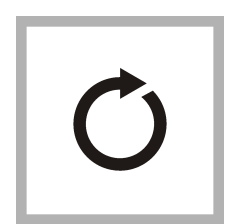

**8.** Führen Sie alle Schritte für die anderen Gelex Ampullen (jedoch nicht den Streulichtstandard) erneut aus. Messen Sie vom niedrigsten zum höchsten NTU-**Wert** 

#### **6.3.5 Verifizierungsverfahren**

Im Verifizierungsverfahren wird dieselbe Gelex oder StablCal Ampulle in regelmäßigen Zeitabständen gemessen, um zu ermitteln, ob die Messung innerhalb des Akzeptanzbereichs bleibt. Im Menü "Verifizierung-Setup" können Sie eine Erinnerung für die Verifikation einrichten.

<span id="page-22-0"></span>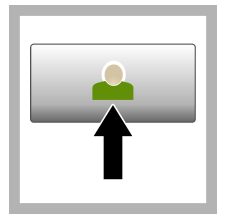

**1.** Drücken Sie **Anmelden** und wählen Sie die richtige Anwender-ID. Wenn keine Anmeldung erforderlich ist, fahren Sie mit Schritt 3 fort.

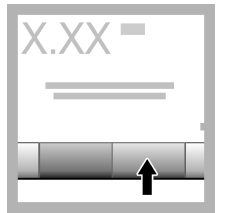

**2.** Drücken Sie **Anmelden** und geben Sie das Passwort ein. Drücken Sie **OK**.

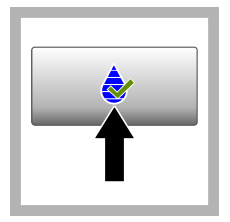

**3.** Drücken Sie **Prüfung** Der Wert des Verifikationsstandards wird angezeigt. Drücken Sie **Optionen > Verifizierung-Setup**, um den Wert des Verifikationsstandards zu ändern.

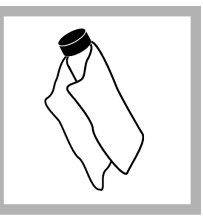

**4.** Reinigen Sie die Gelex-Ampullen mit einem weichen, fusselfreien Tuch, um Wasserflecken und Fingerabdrücke zu entfernen.

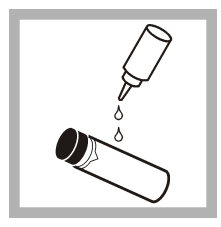

**5.** Tragen Sie von der Oberkante der Ampulle zur Unterseite hin einen Tropfen Silikonöl auf.

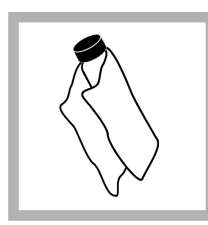

**6.** Verwenden Sie das Öltuch, um das Öl gleichmäßig auf die Oberfläche der Ampullen aufzutragen. Entfernen Sie den Großteil des Öls. Stellen Sie sicher, dass die Ampulle nahezu trocken ist.

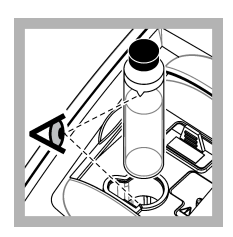

**7.** Setzen Sie die Ampulle so in den Küvettenschacht, dass das Dreieck an der Ampulle mit der Referenzmarkierung am Küvettenschacht übereinstimmt. Drücken Sie den Deckel nach unten, bis ein Klick zu hören ist.

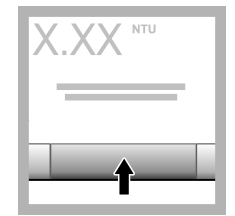

**8.** Drücken Sie **Messen**. Der Wert und die Bewertung (bestanden oder fehlgeschlagen) werden angezeigt. Die Daten werden automatisch im Gerät gespeichert.

## **6.4 Trübungsmessung**

Verwenden Sie für genaue Trübungsmessungen ausschließlich saubere Küvetten und entfernen Sie Luftblasen. Siehe [Reinigen der Probenküvette](#page-24-0) auf Seite 23 und [Entfernen von Luftblasen aus der](#page-35-0) [Probe](#page-35-0) auf Seite 34.

#### **6.4.1 Hinweise zur Messung**

Um die Einflüsse von gerätebedingten Streuungen, Streulicht und Luftblasen zu minimieren, müssen immer die geeigneten Messverfahren angewendet werden. Für genaue und wiederholbare Messungen:

#### **Messgerät**

- Vergewissern Sie sich, dass das Gerät auf einer ebenen, festen Fläche steht, die während der Messung nicht vibriert.
- Die USEPA-Filtergruppe ist für Messungen erforderlich, die für Genehmigungen der Umweltbehörde der Vereinigten Staaten (United States Environmental Protection Agency, USEPA), im Rahmen der Trinkwasserverordnung (National Primary Drinking Water Regulations,

<span id="page-23-0"></span>NPDWR) oder der Bewilligungen zur nationalen Schadstoffentsorgung (National Pollutant Discharge Elimination System, NPDES) gemeldet werden.

- Schalten Sie das Gerät 30 Minuten (Ratio ein) oder 60 Minuten (Ratio aus) vor der Messung ein. Lassen Sie das Gerät rund um die Uhr laufen, wenn es regelmäßig verwendet wird.
- Schließen Sie bei Messungen, Kalibrierungen und Verifikationen stets den Deckel des Probenfachs.
- Entnehmen Sie Probenküvetten aus dem Gerät und schalten Sie es aus, wenn Sie das Gerät über einen längeren Zeitraum (mehr als einen Monat) nicht benötigen.
- Schließen Sie das Probenfach, damit kein Staub oder Schmutz eindringt.

#### **Küvetten**

- Schrauben Sie immer die Kappen auf die Küvetten auf, um Austreten der Probe in das Gerät zu verhindern.
- Verwenden Sie nur saubere Küvetten, die sich in einem guten Zustand befinden. Schmutzige, zerkratzte oder beschädigte Küvetten können zu fehlerhaften Ergebnissen führen.
- Stellen Sie sicher, dass kalte Proben nicht zum Beschlagen der Küvette führen. Siehe [Verhindern](#page-35-0) [von Kondensation an Probenküvetten](#page-35-0) auf Seite 34.
- Füllen Sie die Küvetten zur Aufbewahrung mit destilliertem oder entionisiertem Wasser und schrauben Sie die Kappe fest auf.
- Verwenden Sie für optimale Genauigkeit für jede Messung eine einzelne Probenküvette oder eine Durchflusszelle.

*Hinweis: Alternativ kann eine abgeglichene Probenküvette für die Messung verwendet werden. Diese bietet jedoch nicht dieselbe Genauigkeit oder Präzision einer einzelnen indexierten Probenküvette oder Durchflusszelle. Bei der Verwendung abgeglichener Probenküvetten richten Sie die Markierung an der Probenküvette an der Referenzmarkierung am Probenküvettenhalter aus.*

#### **Messdaten**

- Messen Sie die Proben sofort, um Temperaturänderungen und Absetzen zu verhindern. Stellen Sie vor einer Messung immer sicher, dass die Probe homogen ist.
- Wenn möglich, vermeiden Sie es, die Probe zu verdünnen.
- Vermeiden Sie direkte Sonneneinstrahlung auf das Gerät.

#### **6.4.2 Probennahme**

- Entnehmen Sie Proben in sauberen Glas- oder Plastikflaschen mit fest sitzenden Kappen.
- Spülen Sie den Behälter mindestens dreimal mit der Probe.
- Lassen Sie das Wasser bei der Entnahme einer Probe von einem Wasserhahn in einem Verteilungssystem oder einer Kläranlage mindestens 5 Minuten laufen, bevor Sie die Probe nehmen. Verändern Sie den Fluss nicht, weil sonst Partikel mitgespült werden können.
- Wenn Sie eine Probe aus einem Gewässer (z. B. Fluss oder Lagertank) entnehmen, sammeln Sie mindestens einen Liter und mischen Sie die Probe vor Entnahme eines Aliquots zur Messung vollständig. Falls die Qualität der Probenquelle nicht konstant ist, entnehmen Sie gegebenenfalls Proben an unterschiedlichen Orten und bei unterschiedlichen Tiefen. Vermischen Sie die Proben dann, um eine Probe für die Messung vorzubereiten.
- Füllen Sie den Behälter. Lassen Sie die Probe im Behälter überlaufen und setzen Sie dann sofort die Kappe so auf den Probenbehälter, dass über der Probe keinen Kopfraum (Luft) vorhanden ist.
- Schreiben Sie die Probendaten auf den Behälter.
- Starten Sie die Analyse umgehend, um eine Temperaturänderung, das Wachstum von Bakterien und ein Absetzen zu vermeiden.

#### <span id="page-24-0"></span>**6.4.3 Reinigen der Probenküvette**

## **V O R S I C H T**

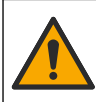

Gefahr von Kontakt mit Chemikalien. Halten Sie sich an die Sicherheitsmaßnahmen im Labor, und tragen Sie Schutzkleidung entsprechend den Chemikalien, mit denen Sie arbeiten. Beachten Sie die Sicherheitsprotokolle in den aktuellen Materialsicherheitsdatenblättern (MSDS/SDB).

#### *A C H T U N G*

Trocknen Sie die Küvetten nicht mit Luft. Lagern Sie Probeküvetten immer mit aufgeschraubten Kappen, damit sie nicht austrocknen. Füllen Sie die Probenküvette zur Lagerung mit destilliertem oder demineralisiertem Wasser.

- **1.** Reinigen Sie die Innen- und Außenflächen der Probenküvette und der Verschlusskappe mit einem Reinigungsmittel für Laborglas.
- **2.** Reinigen Sie die Innen- und Außenflächen der Probenküvette und der Verschlusskappe mit 1:1- Salzsäure.
- **3.** Spülen Sie die Probenküvette mehrmals mit destilliertem oder entionisiertem Wasser.

*Hinweis: Wenn die Probenküvette zur Messung von Trübungsproben im unteren Bereich oder von Verdünnungswasser verwendet wird, spülen Sie sie mit Verdünnungswasser (nicht mit destilliertem oder entionisiertem Wasser). Siehe* [Vorbereiten des Verdünnungswassers](#page-32-0) *auf Seite 31.*

- **4.** Trocknen Sie die Außenflächen der Probenküvette mit einem weichen, fusselfreien Tuch.
- **5.** Füllen Sie die Probenküvette mit destilliertem oder entionisiertem Wasser.

*Hinweis: Wenn die Probenküvette zur Messung von Trübungsproben im unteren Bereich oder von Verdünnungswasser verwendet wird, füllen Sie die Probenküvette mit Verdünnungswasser (nicht mit destilliertem oder entionisiertem Wasser).*

**6.** Schrauben Sie umgehend die Verschlusskappe auf die Probenküvette.

*Hinweis: Halten Sie die Probenküvette nur am oberen Rand, um Schmutzablagerungen und Fingerabdrücke zu vermeiden.*

#### **6.4.4 Vorgehensweise zur Trübungsmessung**

Informationen zum Hinzufügen einer Anwender- und Proben-ID zu den Messdaten finden Sie unter [Hinzufügen von Proben-IDs](#page-15-0) auf Seite 14 und [Hinzufügen von Anwender-IDs](#page-14-0) auf Seite 13.

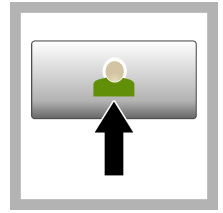

**1.** Drücken Sie **Anmelden** und wählen Sie die richtige Anwender-ID. Wenn keine Anmeldung erforderlich ist, fahren Sie mit Schritt 3 fort.

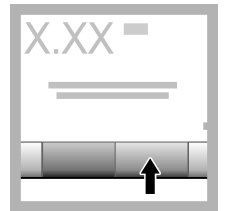

**2.** Drücken Sie **Anmelden** und geben Sie das Passwort ein. Drücken Sie **OK**.

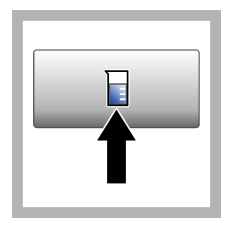

**3.** Drücken Sie **Proben-ID**. Wählen Sie die entsprechende Proben-ID und drücken Sie dann **Auswahl**. Die ausgewählte Proben-ID wird auf dem Display angezeigt.

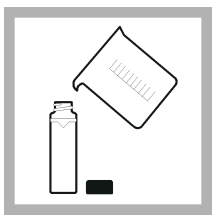

**4.** Spülen Sie eine saubere, leere Probenküvette zweimal mit der zu messenden Lösung und leeren Sie sie dann vollständig aus. Füllen Sie sie bis zur Linie (etwa 30 ml) mit der Probe und schrauben Sie sofort die Kappe auf die Probenküvette.

<span id="page-25-0"></span>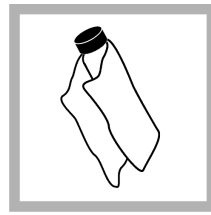

**5.** Reinigen Sie die Probenküvetten mit einem weichen, fusselfreien Tuch, um Wasserflecken und Fingerabdrücke zu entfernen.

**6.** Tragen Sie von der Oberkante der Probenküvetten zur Unterseite hin wenig Silikonöl auf.

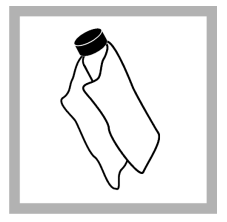

**7.** Verwenden Sie das im Lieferumfang enthaltene Öltuch, um das Öl gleichmäßig auf die Oberfläche der Probenküvetten aufzutragen. Entfernen Sie überschüssiges Öl. Stellen Sie sicher, dass die Probenküvetten nahezu trocken sind.

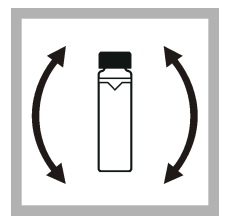

**8.** Schwenken Sie die Probenküvette vorsichtig und langsam um, um die Probe vollständig zu mischen. Achten Sie darauf, dass keine Luftblasen entstehen.

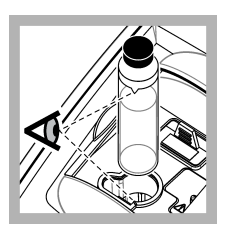

**9.** Setzen Sie die Probenküvette so in den Küvettenschacht, dass das Dreieck an der Probenküvette mit der Referenzmarkierung am Küvettenschacht übereinstimmt.Drücken Sie den Deckel nach unten, bis ein Klick zu hören ist.

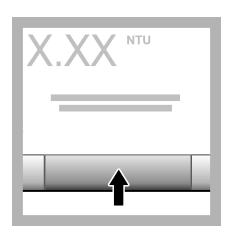

**10.** Drücken Sie **Messen** (oder **Fertig** im kontinuierlichen Modus). Warten Sie, bis das Gerät die Probe gemessen hat.

*Hinweis: Wenn das automatische Speichern deaktiviert ist, drücken Sie Optionen > Speichern, um die Daten zu speichern.*

## **6.5 Datenmanagement**

### **6.5.1 Anzeigen der aufgezeichneten Daten**

Alle aufgezeichneten Daten sind im Datenspeicher gespeichert. Es gibt drei Arten von Datenprotokollen:

- **Messdaten** Zeigt die aufgezeichneten Messungen an.
- **Kalibrierdaten** Zeigt den Kalibrierverlauf an.
- **Verifizierungsdaten** Zeigt den Verifizierungsverlauf an.
- <span id="page-26-0"></span>**1.** Drücken Sie **Datenprot.** und wählen Sie das entsprechende Datenprotokoll aus.
- **2.** Um die Details eines Speichereintrags anzuzeigen, wählen Sie den Speichereintrag und drücken Sie **Details anzeigen**.

*Hinweis: Um einen Kommentar dem Speichereintrag hinzuzufügen, drücken Sie das Kommentar-Symbol.*

- **3.** Um nur einige der Daten anzuzeigen, drücken Sie **Filter** und anschließend "Ein". Das Fenster "Filtereinstellungen" wird geöffnet.
- **4.** Wählen Sie eine Option.

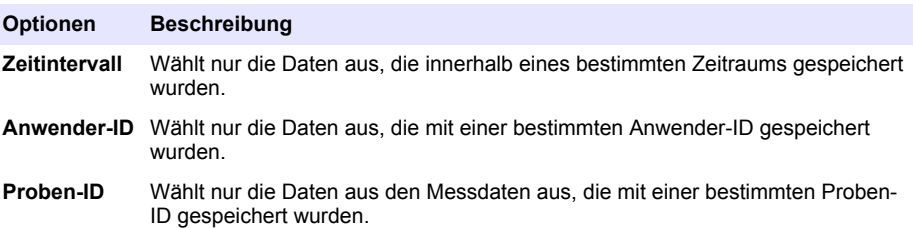

#### **6.5.2 Senden von Daten an ein angeschlossenes Gerät**

Das Gerät kann Daten an ein USB-Speichergerät oder einen Seiko DPU-S445 Drucker senden. Verwenden Sie für optimale Ergebnisse nur USB 2.0-Speichergeräte. Das Gerät erstellt einen Ordner auf dem Speicher und speichert die Daten als BMP-, CSV- oder XML-Datei.

- **1.** Schließen Sie ein USB-Speichergerät oder Kabel an einen USB-Port am Messgerät an.
- **2.** Verbinden Sie das andere Ende des Kabels gegebenenfalls mit dem Drucker. Siehe Abbildung 4.
- **3.** Rufen Sie Setup > Peripheriegeräte auf. Als Verbindungsstatus wird jetzt "Verbunden" angezeigt. Wenn "Nicht verbunden" angezeigt wird, prüfen Sie, ob das verwendete Gerät zu den empfohlenen Geräten gehört.
- **4.** Drücken Sie **Datenprot.** und wählen Sie das entsprechende Datenprotokoll aus.
- **5.** Um nur einige der Daten zu senden, verwenden Sie die Filtereinstellungen oder wählen Sie einen einzelnen Datenpunkt aus. Siehe [Anzeigen der aufgezeichneten Daten](#page-25-0) auf Seite 24.
- **6.** Drücken Sie **Optionen > Datenprot. senden**. Wählen Sie einen einzelnen Datenpunkt, gefilterte Daten oder alle Daten aus. Drücken Sie **OK**.

Das Gerät sendet die ausgewählten Daten an die angeschlossenen Geräte.

#### **Abbildung 4 Anschließen des Druckers an das Gerät**

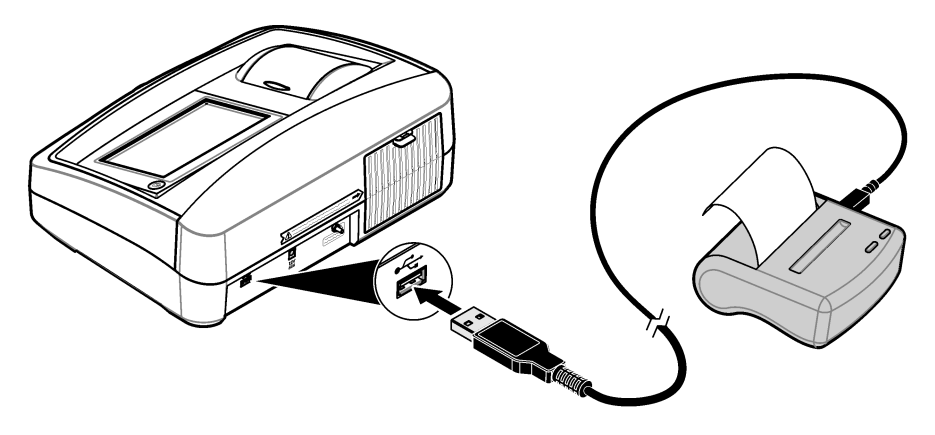

#### <span id="page-27-0"></span>**6.5.3 Löschen von Daten aus dem Datenprotokoll**

Das Gerät löscht automatisch den ältesten Datensatz, wenn das Datenprotokoll voll ist. Außerdem können Anwender Daten manuell löschen. Speichern Sie die Daten auf einem externen Gerät und löschen Sie dann die Daten aus dem Datenprotokoll.

- **1.** Drücken Sie **Datenprot.** und wählen Sie das entsprechende Datenprotokoll aus.
- **2.** Verwenden Sie die Filtereinstellungen, um nur einige der Daten zu löschen. Siehe [Anzeigen der](#page-25-0) [aufgezeichneten Daten](#page-25-0) auf Seite 24.
- **3.** Um die Daten zu löschen, drücken Sie **Optionen > Daten löschen**. Wählen Sie einen einzelnen Datenpunkt, gefilterte Daten oder alle Daten aus. Drücken Sie **OK**. Das Gerät löscht die ausgewählten Daten aus dem Datenprotokoll.

#### **6.5.4 Sichern der Geräteeinstellungen**

Speichern Sie Geräteeinstellungen wie die Anwender-ID auf einem USB-Speichergerät und installieren Sie die Einstellungen dann auf einem anderen Gerät desselben Modells.

- **1.** Schließen Sie ein USB-Speichergerät an den USB-Port des Geräts an.
- **2.** Drücken Sie **Einstellungen > Geräte-Backup**. Drücken Sie **OK**. Die Einstellungen werden auf dem USB-Speichergerät gespeichert.

#### **6.6 Messtechniken**

Messungen können mit unterschiedlichen Geräteeinstellungen und mit optionalem Zubehör durchgeführt werden.

Kalibrieren Sie das Gerät immer dann, wenn die Schichtdicke der Probenküvette verändert wird.

#### **6.6.1 Ratio-Modus ein- oder ausschalten**

Eingeschalteter Ratio-Modus bietet sehr gute Linearität, Kalibrierungsstabilität und einen grossen Messbereich. Der Ratio-Modus unterstützt die Korrektur von Interferenzen, wenn eine Färbung in der Probe vorhanden ist, die bei der Wellenlänge des einfallenden Lichts absorbiert.

Der Hersteller empfiehlt, den Ratio-Modus für die meisten Messungen einzuschalten. Zum Messen von Proben größer als 40 NTU (9,8 EBC) muss der Ratio-Modus eingeschaltet sein. *Hinweis: Messungen mit eingeschaltetem oder mit ausgeschaltetem Ratio-Modus sind bei Trübungsmessungen kleiner als 40 NTU nahezu identisch, wenn keine von farb- oder lichtabsorbierenden Partikeln verursachte Interferenz vorhanden ist.*

Schalten Sie den Ratio-Modus unter **Optionen > Mess-Setup > Ratio** ein oder aus. Wenn der Modus ausgeschaltet ist, wird auf dem Display "Ratio: Aus" angezeigt.

#### <span id="page-28-0"></span>**6.6.2 Indexieren einer einzelnen Küvette**

Verwenden Sie bei der Messung von Proben mit sehr geringer Trübung eine einzelne indexierte Probenküvette oder eine Durchflusszelle für alle Messungen, um genaue und wiederholbare Ergebnisse zu erhalten. Alternativ kann eine optisch abgestimmte Probenküvette verwendet werden. Siehe [Ab](#page-30-0)[gleichen von Probenküvetten](#page-30-0) auf Seite 29. Abgestimmte Probenküvetten bieten keine so gute Genauigkeit und Präzision wie eine einzelne indexierte Probenküvette, die für jede Messung verwendet wird, oder wie eine Durchflusszelle.

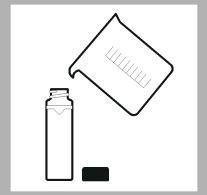

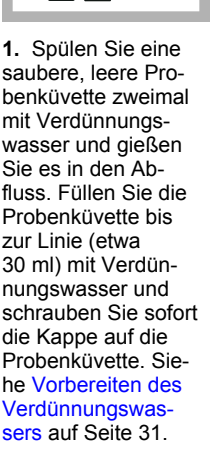

Lassen Sie die Küvette mindestens fünf Minuten ausgasen.

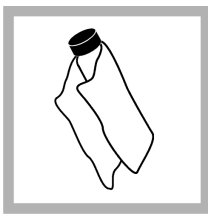

**2.** Reinigen Sie die Probenküvette mit einem weichen, fusselfreien Tuch, um Wasserflecken und Fingerabdrücke zu entfernen.

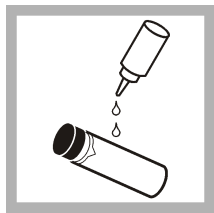

**3.** Tragen Sie von der Unterkante der Probenküvette zur Unterseite hin wenig Silikonöl auf.

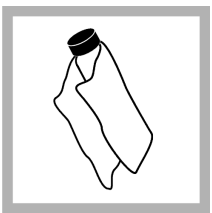

**4.** Verwenden Sie das im Lieferumfang enthaltene Öltuch, um das Öl gleichmäßig auf die Oberfläche der Probenküvette aufzutragen. Entfernen Sie überschüssiges Öl. Stellen Sie sicher, dass die Probenküvette nahezu trocken ist.

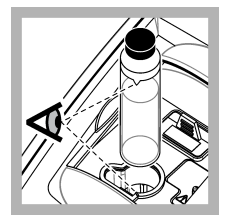

**5.** Setzen Sie die Probenküvette in den Küvettenschacht ein. Drücken Sie den Deckel nach unten, bis ein Klick zu hören ist.

Notieren Sie den Wert, wenn er stabil ist.

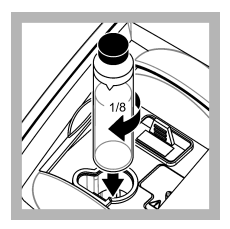

**6.** Entnehmen Sie die Probenküvette, drehen Sie sie etwa <sup>1</sup>/<sub>8</sub> Drehung und setzen Sie sie wieder in den Küvettenschacht ein. Drücken Sie den Deckel nach unten, bis ein Klick zu hören ist. Notieren Sie den Wert, wenn er stabil ist.

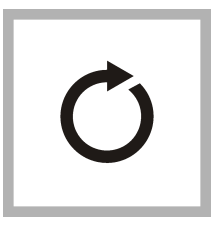

**7.** Wiederholen Sie Schritt 6, bis der niedrigste Wert angezeigt wird.

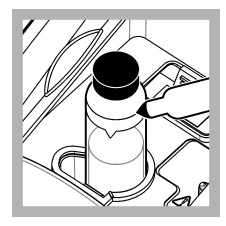

**8.** Markieren Sie die Stelle, bei der der geringste Wert angezeigt wird, auf dem Markierungsband am oberen Rand der Probenküvette.

#### <span id="page-30-0"></span>**6.6.3 Abgleichen von Probenküvetten**

Um die Einflüsse zu verringern, die optische Unterschiede der Probenküvetten auf Trübung haben können, messen Sie Proben in abgeglichenen Probenküvetten. Aufgrund von Unterschieden im Glas ist es eventuell nicht möglich, alle Probenküvetten abzugleichen.

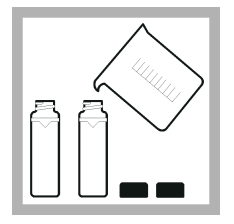

**1.** Spülen Sie zwei oder mehr saubere, leere Probenküvetten zweimal mit Verdünnungswasser und gießen Sie es in den Abfluss. Füllen Sie die Probenküvetten bis zur Linie (etwa 30 ml) mit gefiltertem Verdünnungswasser und schrauben Sie sofort die Kappe auf die Probenküvette. Siehe [Vorbereiten des](#page-32-0) [Verdünnungswas](#page-32-0)[sers](#page-32-0) auf Seite 31.

Lassen Sie die Küvette mindestens fünf Minuten ausgasen.

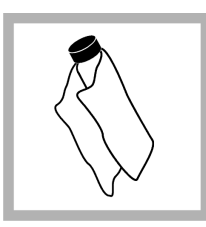

**2.** Reinigen Sie die Probenküvetten mit einem weichen, fusselfreien Tuch, um Wasserflecken und Fingerabdrücke zu entfernen. Schwenken Sie die Probenküvette nicht um.

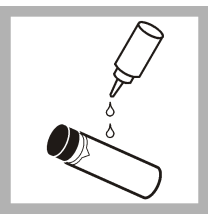

**3.** Tragen Sie von der Oberkante der Probenküvetten zur Unterseite hin wenig Silikonöl auf.

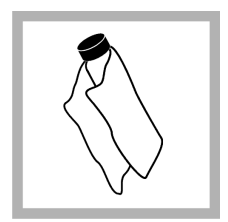

**4.** Verwenden Sie das im Lieferumfang enthaltene Öltuch, um das Öl gleichmäßig auf die Oberfläche der Probenküvetten aufzutragen. Entfernen Sie überschüssiges Öl. Stellen Sie sicher, dass die Probenküvetten nahezu trocken sind.

<span id="page-31-0"></span>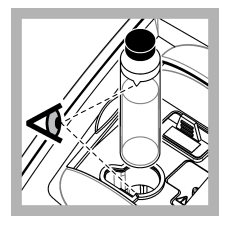

**5.** Setzen Sie die erste Probenküvette in den Küvettenschacht ein.Drücken Sie den Deckel nach unten, bis ein Klick zu hören ist.

Notieren Sie den Wert, wenn er stabil ist.

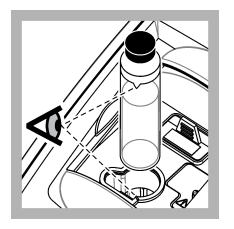

**9.** Setzen Sie die zweite Probenküvette in den Küvettenschacht ein. Drücken Sie den Deckel nach unten, bis ein Klick zu hören ist.

Notieren Sie den Wert, wenn er stabil ist.

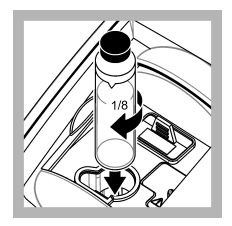

**6.** Entnehmen Sie die Probenküvette, drehen Sie sie etwa <sup>1</sup>/<sub>8</sub> Drehung und setzen Sie sie wieder in den Küvettenschacht ein. Drücken Sie den Deckel nach unten, bis ein Klick zu hören ist. Notieren Sie den Wert, wenn er stabil ist.

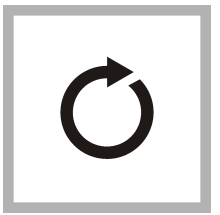

**7.** Wiederholen Sie Schritt 6, bis der niedrigste Wert angezeigt wird.

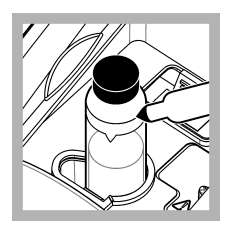

**8.** Notieren Sie den Wert. Bringen Sie eine Ausrichtungsmarkierung auf dem Markierungsband am oberen Rand der Probenküvette an.

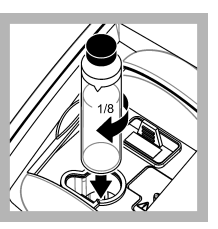

**10.** Entnehmen Sie die Probenküvette, drehen Sie sie etwa <sup>1</sup>/<sub>8</sub> Drehung und setzen Sie sie wieder in den Küvettenschacht ein. Drücken Sie den Deckel nach unten, bis ein Klick zu hören ist.

Notieren Sie den Wert, wenn er stabil ist.

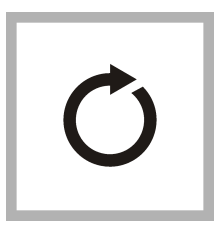

**11.** Wiederholen Sie Schritt 10, bis der Wert mit der ersten Probenküvette mit ±0,005 NTU übereinstimmt.

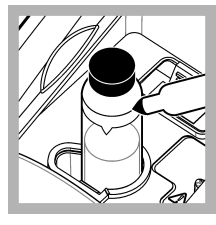

**12.** Markieren Sie die Stelle, bei der der geringste Wert angezeigt wird, auf dem Markierungsband am oberen Rand der Probenküvette.

<span id="page-32-0"></span>**13.** Wiederholen Sie die Schritte [9–12](#page-31-0) gegebenenfalls, um die anderen in den Schritten [1](#page-30-0)–[4](#page-30-0)·vorbereiteten Probenküvetten abzugleichen.

#### **6.6.4 Vorbereiten des Verdünnungswassers**

Verdünnungswasser wird bei der Indexierung einer Probenküvette oder zum Abgleich von Probenküvetten und zur Vorbereitung von Formazinstandards verwendet.

- **1.** Entnehmen Sie mindestens 1000 ml Wasser hoher Qualität mit geringer Trübung (d. h. destilliertes, entmineralisiertes oder entionisiertes Wasser oder gefiltertes Leitungswasser).
- **2.** Messen Sie die Trübung des Wassers mit dem Trübungsmessgerät. Siehe [Trübungsmessung](#page-22-0) auf Seite 21.
- **3.** Falls die Trübung des Wassers größer als 0,5 NTU ist, filtern Sie das Wasser mit dem Probenfilterungs- und Entgasungs-Kit. Siehe die Benutzeranweisungen des Probenfilterungsund Entgasungs-Kits.

#### **6.6.5 Verwenden einer Durchflusszelle**

## **AVORSICHT**

Verwenden Sie eine Durchflusszelle nicht mit entflammbaren Proben oder mit Proben, die Kohlenwasserstoffe, Lösungsmittel, konzentrierte Säuren oder konzentrierte Basen enthalten, die feuchte Teile der Küvetten beschädigen können. Führen Sie Tests durch, bevor Sie Durchflusszellen verwenden, wenn die Kompatibilität der Probe nicht bekannt ist.

*Hinweis: Verwenden Sie mit diesem Gerät kein Hochdruckdurchfließzellen-Kit.*

Verwenden Sie eine Durchflusszelle, um die Geschwindigkeit, Genauigkeit und Reproduzierbarkeit der Messung zu erhöhen. Der Hersteller empfiehlt ausdrücklich, eine Durchflusszelle für Messungen geringer Trübung zu verwenden. Siehe [Abbildung 5.](#page-33-0)

#### <span id="page-33-0"></span>**Abbildung 5 Durchflusszelle**

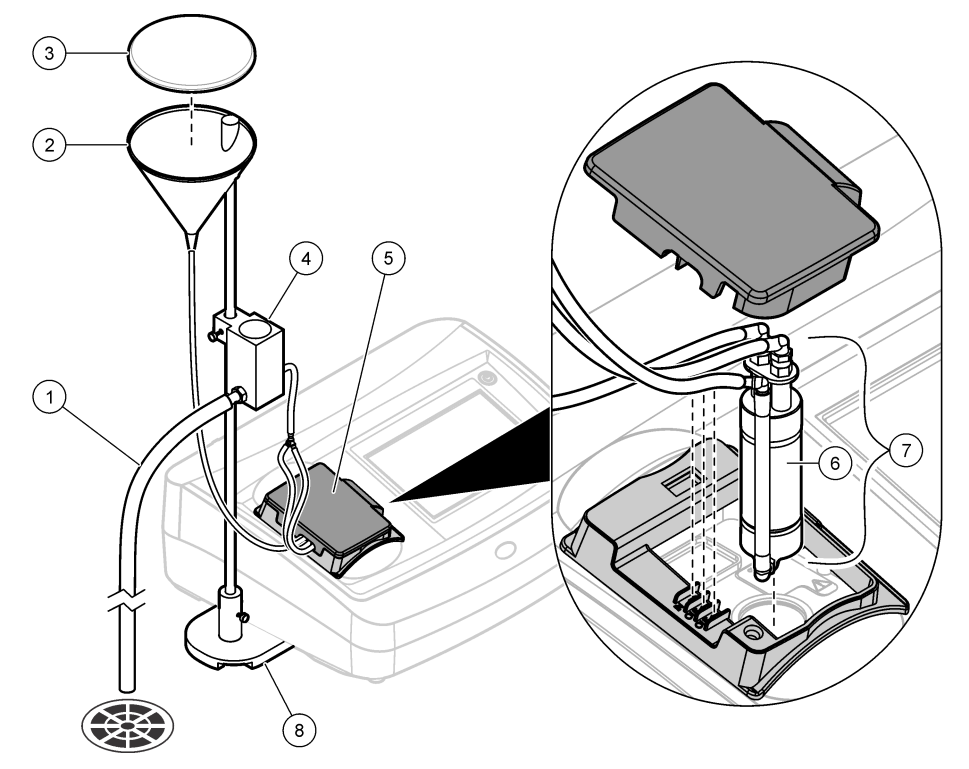

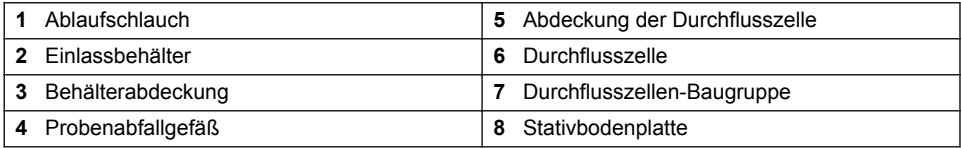

#### **6.6.5.1 Vorbereiten der Durchflusszelle**

- **1.** Reinigen Sie die Durchflusszelle vollständig. Siehe [Reinigen einer Durchflusszellengruppe](#page-34-0) auf Seite 33.
- **2.** Bauen Sie Durchflusszelle, Schläuche und Halterung auf. Weitere Informationen hierzu finden Sie in den mit der Durchflusszelle gelieferten Anweisungen.
- **3.** Füllen Sie die Durchflusszelle und die Schläuche mit Wasser und vergewissern Sie sich, dass es keine Lecks oder Luftblasen gibt.

*Hinweis: Luftblasen sammeln sich in den Bereichen an, die nicht komplett gereinigt wurden.*

- **4.** Reinigen Sie das Äußere der Durchflusszelle mit einem weichen, fusselfreien Tuch, um Wasserflecken und Fingerabdrücke zu entfernen.
- **5.** Tragen Sie von der Oberkante der Durchflusszelle zur Unterseite hin wenig Silikonöl auf. *Hinweis: Verwenden Sie ausschließlich das mitgelieferte Silikonöl. Dieses Silikonöl hat denselben Brechungsindex wie das Glas der Durchflusszelle und maskiert kleinere Kratzer im Glas.*

<span id="page-34-0"></span>**6.** Verwenden Sie das im Lieferumfang enthaltene Öltuch, um das Öl gleichmäßig auf die Oberfläche der Durchflusszelle aufzutragen. Entfernen Sie überschüssiges Öl. Stellen Sie sicher, dass die Durchflusszelle nahezu trocken ist.

*Hinweis: Bewahren Sie das Öltuch in einem Kunststoffbeutel auf, um es sauber zu halten.*

#### **6.6.5.2 Bedienung der Durchflusszelle**

- Verwenden Sie die Durchflusszelle nicht für Proben, die große Partikel enthalten, da diese sich ansammeln und den Durchfluss der Probe verhindern können.
- Geben Sie die Probe langsam an der Innenseite des Einlassbehälters hinzu, um das Verwirbeln der Probe zu verhindern, da dies zu Luftblasen führen kann. Luftblasen verursachen eine falsche positive Interferenz bei einer Trübungsmessung.
- Falls sich Luftblasen in der Durchflusszelle ansammeln, klopfen Sie mit der Durchflusszelle vorsichtig auf eine weiche Fläche, um die Luftblasen zu entfernen. Falls sich weiterhin Luftblasen in der Durchflusszelle ansammeln, stellen Sie die Durchflusszelle für 24 Stunden in flüssiges Reinigungsmittel und spülen Sie sie anschließend gründlich.
- Bei der Messung vieler Proben unterschiedlicher Trübung messen Sie die Proben in der Reihenfolge von der saubersten (geringste Trübung) zur am meisten verschmutzten (größte Trübung), um Verschleppungen von einer Probe zur nächsten zu verhindern.

#### **6.6.5.3 Einstellen des Durchflusses**

Stellen Sie zum Festlegen der Durchflussrate das Probenabfallgefäß auf der Stütze höher, um die Durchflussrate zu verringern. Vergewissern Sie sich, dass die Unterkante des Probenabfallgefässes nicht niedriger als 7,5 cm (3") über der Basis des Stativs ist.

Stellen Sie das Probenabfallgefäß zum Leeren der Durchflusszelle tiefer in Richtung der Basis des Stativs, um die Durchflusszelle zu leeren.

#### **6.6.5.4 Wartung der Durchflusszellen-Einheit**

- Halten Sie alle Teile der Durchflusszellen-Einheit sauber.
- Ersetzen Sie die Schläuche regelmäßig, um sicherzustellen, dass das System sauber ist. Halten Sie die Schläuche so kurz wie möglich, um Lufteinschlüsse und Verzögerungen beim Probendurchfluss zu minimieren. Stellen Sie das Gerät so nah wie möglich am Abfluss auf.

#### **6.6.5.5 Reinigen einer Durchflusszellengruppe**

- **1.** Bauen Sie die Durchflusszellengruppe auseinander.
- **2.** Reinigen Sie die Innen- und Außenseite der Glasteile mit einem Reinigungsmittel für Laborglas. Spülen Sie anschließend mehrmals mit destilliertem oder demineralisiertem Wasser nach.

*Hinweis: Alle Schläuche, Durchflusszellen und Abdeckungen in der Durchflusszellen-Einheit können auch mit Dampf sterilisiert werden.*

- **3.** Wenn Sie Proben mit geringer Trübung messen, reinigen Sie die Innen- und Außenseite der Glasteile mit 1:1-Salzsäure und spülen Sie mehrmals mit Verdünnungswasser nach.
- **4.** Füllen Sie die Probenküvette mit destilliertem oder demineralisiertem Wasser und schrauben Sie sofort die Kappe auf die Probenküvette.
- **5.** Reinigen Sie die Innen- und Außenseite der Plastikteile und Schläuche mit Laborreinigungsmittel und warmem Wasser.

*Hinweis: Tauschen Sie die Schläuche regelmäßig aus, da Verunreinigungen, unter anderem mikrobiologische Organismen, nur schwer von der Innenseite der Schläuche entfernt werden können.*

**6.** Trocken Sie die Teile nach der Reinigung an der Luft.

#### **6.6.5.6 Lagerung der Durchflusszellen-Einheit**

• Verwenden Sie die Behälterabdeckung, wenn das System nicht verwendet wird, um eine Verschmutzung des Systems durch Luftpartikel zu verhindern.

- <span id="page-35-0"></span>• Spülen Sie das System für kurzzeitige Lagerung (wenige Stunden) mit destilliertem oder entionisiertem Wasser und lassen Sie die Durchflusszelle mit dem Spülwasser gefüllt, um Lufteinschluss und die Ablagerung von Rückständen an den Teilen zu verhindern.
- Für langfristige Lagerung müssen alle Teile auseinandergebaut, vollständig gereinigt und getrocknet werden.

#### **6.6.6 Entfernen von Luftblasen aus der Probe**

Luftblasen können zu schwankenden Messwerten führen. Verwenden Sie eine Entgasungsmethode, um vor der Messung Luft oder andere Gase aus der Probe zu entfernen, selbst wenn keine Blasen sichtbar sind.

In der Regel werden folgende Methoden zum Entgasen verwendet:

- Ruhen der Probe für einige Minuten
- Anwenden eines Vakuums
- Verwenden des Probenentgasungssatzes
- Verwenden eines Ultraschallbads

Lassen Sie die Proben vor der Messung einige Minuten ruhen, schwenken Sie sie dann vorsichtig zwei- oder dreimal.

In einigen Fällen ist möglicherweise die Kombination mehrerer Methoden erforderlich, um Blasen zu entfernen (z. B. kann die Verwendung von Wärme mit einem Ultraschallbad erforderlich sein). Setzen Sie diese Methoden vorsichtig ein, da sich die Probentrübung ändern kann, wenn diese Methoden nicht korrekt angewendet werden.

#### **6.6.7 Verhindern von Kondensation an Probenküvetten**

An der Außenseite der Probenküvette kann Kondensation auftreten, wenn eine kalte Probe in einer warmen Umgebung mit hoher Luftfeuchte gemessen wird. Diese Kondensation oder das Beschlagen der Probenküvette wirkt sich nachteilig auf die Trübungsmessung aus.

So verhindern Sie Kondensation:

- Vergewissern Sie sich, dass die Außenseite der Probenküvette vor der Messung trocken ist.
- Verwenden Sie bei Bedarf eine Luftspülung . Siehe Verwenden der Luftspülung auf Seite 34.
- Falls Kondensation während der Verwendung der Luftspülung auftritt, erwärmen Sie die Probe leicht. Lassen Sie die Probe bei Zimmertemperatur ruhen oder stellen Sie die Probe für kurze Zeit in ein Wasserbad. Schwenken Sie die Probenküvette vor der Messung vorsichtig um.

*Hinweis: Erwärmung kann die Trübung der Probe ändern. Messen Sie die Probe wenn möglich ohne Erwärmen.*

#### **6.6.8 Verwenden der Luftspülung**

Die Luftspülung wird verwendet, um Kondensation von der Außenfläche der Probenküvette zu entfernen, wenn kalte Proben gemessen werden.

Die Luftspülung drückt Luft durch den Küvettenschacht, um die Außenseite der Probenküvette trocken zu halten. Der Anschluss erfolgt über den Luftspülanschluss an der Rückseite des Geräts. Siehe [Produktübersicht](#page-7-0) auf Seite 6.

Verwenden Sie trockenen Stickstoff oder Instrumentenluft (ANSI MC 11.1, 1975) mit maximal 138 kPa (20 psig). Der Hersteller empfiehlt einen Luftdurchfluss von 3 bis 10 SCFH (Standardkubikfuß/Stunde).

Wenn die Probentemperatur etwa 2 °C (35 °F) oder weniger beträgt, verwenden Sie einen Adsorptionstrockner und Partikelfilter, um sicherzustellen, dass der Taupunkt der Luftspülung geringer ist als die Probentemperatur. Der Lufttrockner muss ein Trockenmittel mit Farbindikator enthalten. Ersetzen Sie das Trockenmittel, wenn sich die Indikatorfarbe ändert.

Wenn nur Druckluft verfügbar ist, verwenden Sie einen Koaleszenzfilter mit einem automatischen Ablauf sowie einen Trockner und Partikelfilter, um Instrumentenluft zu erhalten. Verwenden Sie einen Koaleszenzfilter, dessen typische Betriebszeit bei mehr als 2000 Stunden liegt. Ersetzen Sie den Partikelfilter, wenn der Lufttrockner ausgetauscht wird.

[Abbildung 6](#page-36-0) zeigt die Methoden zum Anschließen der zwei Typen der Luftzufuhr an das Gerät.

*Hinweis: Trockner und Filter sind nicht erforderlich, wenn trockener Stickstoff verwendet wird.*

#### **Abbildung 6 Luftspülungsanschlüsse**

<span id="page-36-0"></span>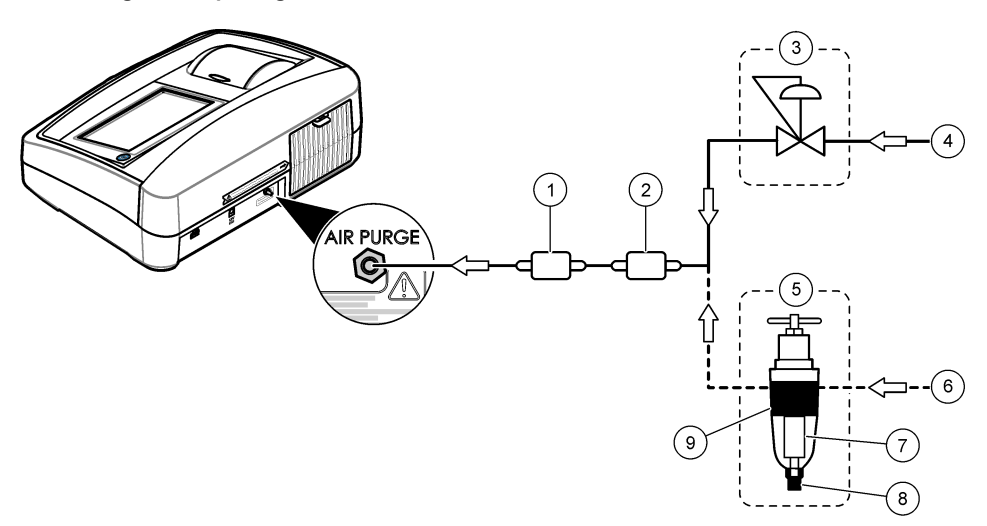

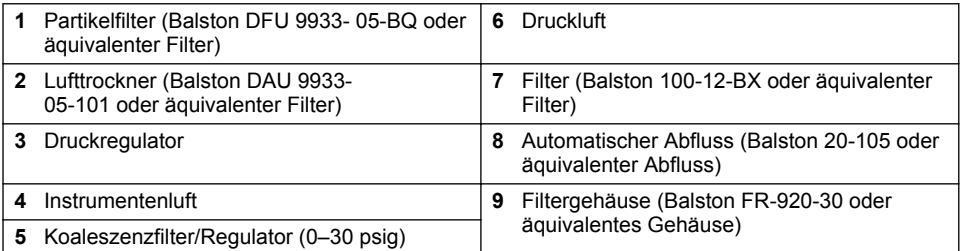

### **6.6.9 Ändern der Filtergruppe**

## *A C H T U N G*

Der Filter ist zerbrechlich und erfordert vorsichtigen Umgang, um Schäden zu vermeiden.

- **1.** Halten Sie den Filter am Griff fest und ziehen Sie ihn gerade nach oben und aus dem Gerät heraus.
- **2.** Bewahren Sie den Filter in einem sauberen Behälter auf.
- **3.** Reinigen Sie das Objektiv des Filters vor dem Einbau. Siehe [Reinigen des Filters\(nur TL2300 /](#page-37-0) [TL2350\)](#page-37-0) auf Seite 36.
- **4.** Halten Sie den Filter mit den Pfeilen in Richtung der Vorderseite des Geräts.
- **5.** Drücken Sie den Filter komplett in das Gehäuse.

## **Kapitel 7 Wartung**

## **AVORSICHT**

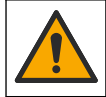

Mehrere Gefahren. Nur qualifiziertes Personal sollte die in diesem Kapitel des Dokuments beschriebenen Aufgaben durchführen.

## <span id="page-37-0"></span>**7.1 Reinigen von Spritzern**

## **AVORSICHT**

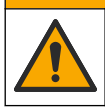

Gefahr durch Kontakt mit Chemikalien. Entsorgen Sie Chemikalien und Abfälle gemäß lokalen, regionalen und nationalen Vorschriften.

- **1.** Befolgen Sie alle örtlichen Sicherheitsprotokolle zur Verschüttungskontrolle
- **2.** Entsorgen Sie die Abfälle gemäß den zutreffenden Vorschriften.

## **7.2 Reinigung des Geräts**

Reinigen Sie das Gerät außen mit einem feuchten Tuch, und wischen Sie das Gerät anschließend trocken.

## **7.3 Reinigen des Filters(nur TL2300 / TL2350)**

*Hinweis: Achten Sie darauf, die Linse nicht aus dem Filter zu drücken.*

- **1.** Reinigen Sie beide Seiten der Linse des Filters mit Glasreiniger, Linsenreiniger oder Isopropylalkohol und einem Wattestäbchen oder Linsentuch.
- **2.** Untersuchen Sie das Filterglas auf Kratzer oder andere Beschädigungen.
- **3.** Wenn um den Rand des Filters ein verschwommener Kreis sichtbar ist, delaminiert das Filtermaterial. Tauschen Sie den Filter aus.

### **7.4 Austauschen der Lampe**

## **AVORSICHT**

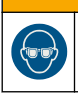

Tragen Sie eine Schutzbrille, wenn die Lampe eingeschaltet wird und die Lampenabdeckung entfernt wurde.

## **AVORSICHT**

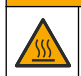

Verbrennungsgefahr. Die Lampe muss abgekühlt sein, bevor sie aus dem Gerät entfernt werden kann.

#### **Hinweise:**

- Verwenden Sie eine Lampe derselben Größe, derselben Art und mit identischer elektrischer Nennspannung. Siehe [Ersatzteile und Zubehör](#page-41-0) auf Seite 40.
- Berühren Sie die Lampe nicht, da Fett von der Haut die Lampe beschädigen kann. Reinigen Sie die Lampe bei Bedarf mit Alkohol.
- Die Lampenkabel können in eine beliebige Klemmblockposition eingesetzt werden.
- Schalten Sie das Gerät 30 Minuten (Ratio ein) oder 60 Minuten (Ratio aus) vor der Messung oder Kalibrierung ein.
- Kalibrieren Sie das Gerät, nachdem die Lampe ersetzt wurde.

Informationen zum Austauschen der Lampe finden Sie in der mit der Lampe gelieferten Dokumentation.

## <span id="page-38-0"></span>**7.5 Dienstprogramme des Geräts**

- **1.** Drücken Sie **Start**, um Modell, Version, Seriennummer und Standortnamen des Geräts anzuzeigen.
- **2.** Drücken Sie **Diagnose**.
- **3.** Wählen Sie eine Option.

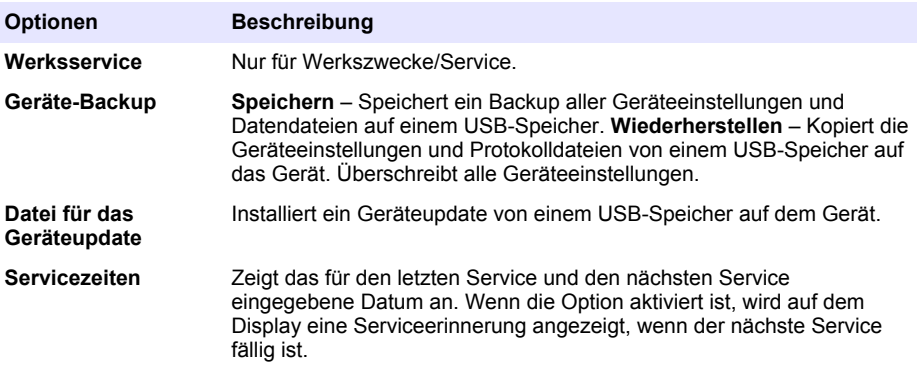

### **7.6 Installieren eines Geräteupdates**

Rufen Sie die Seite mit dem Geräteupdate auf der Produkt-Website auf. Speichern Sie die Datei von der Website auf einem USB-Speicher und führen Sie anschließend die nachfolgenden Schritte aus, um das Update zu installieren.

- **1.** Drücken Sie **Diagnose** > **Geräteupdate**.
- **2.** Schließen Sie den USB-Speicher am hinteren USB-Port des Geräts an. Drücken Sie OK. Das Update wird gestartet.

*Hinweis: Verwenden Sie nur den hinteren USB-Port des Geräts für das Update.*

**3.** Warten Sie, bis sich das Gerät aus- und wieder einschaltet. Entfernen Sie den USB-Speicher.

## **Kapitel 8 Fehlerbehebung**

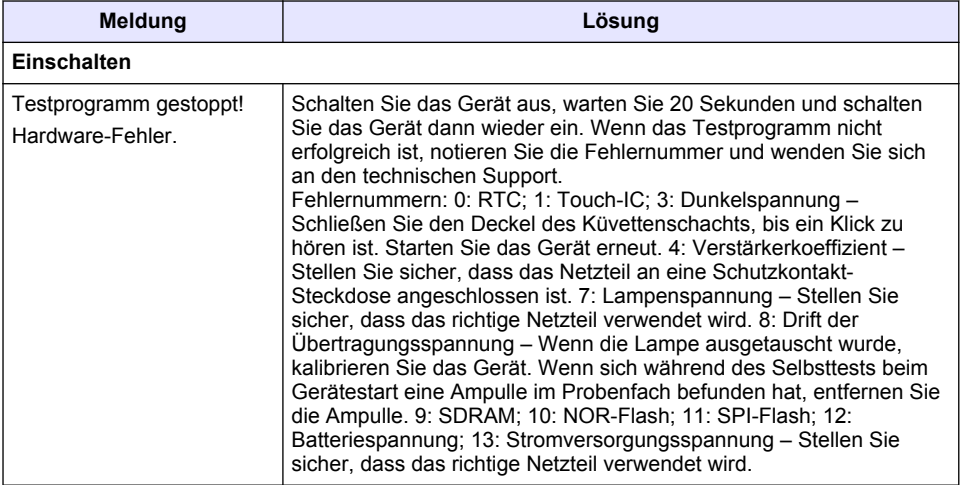

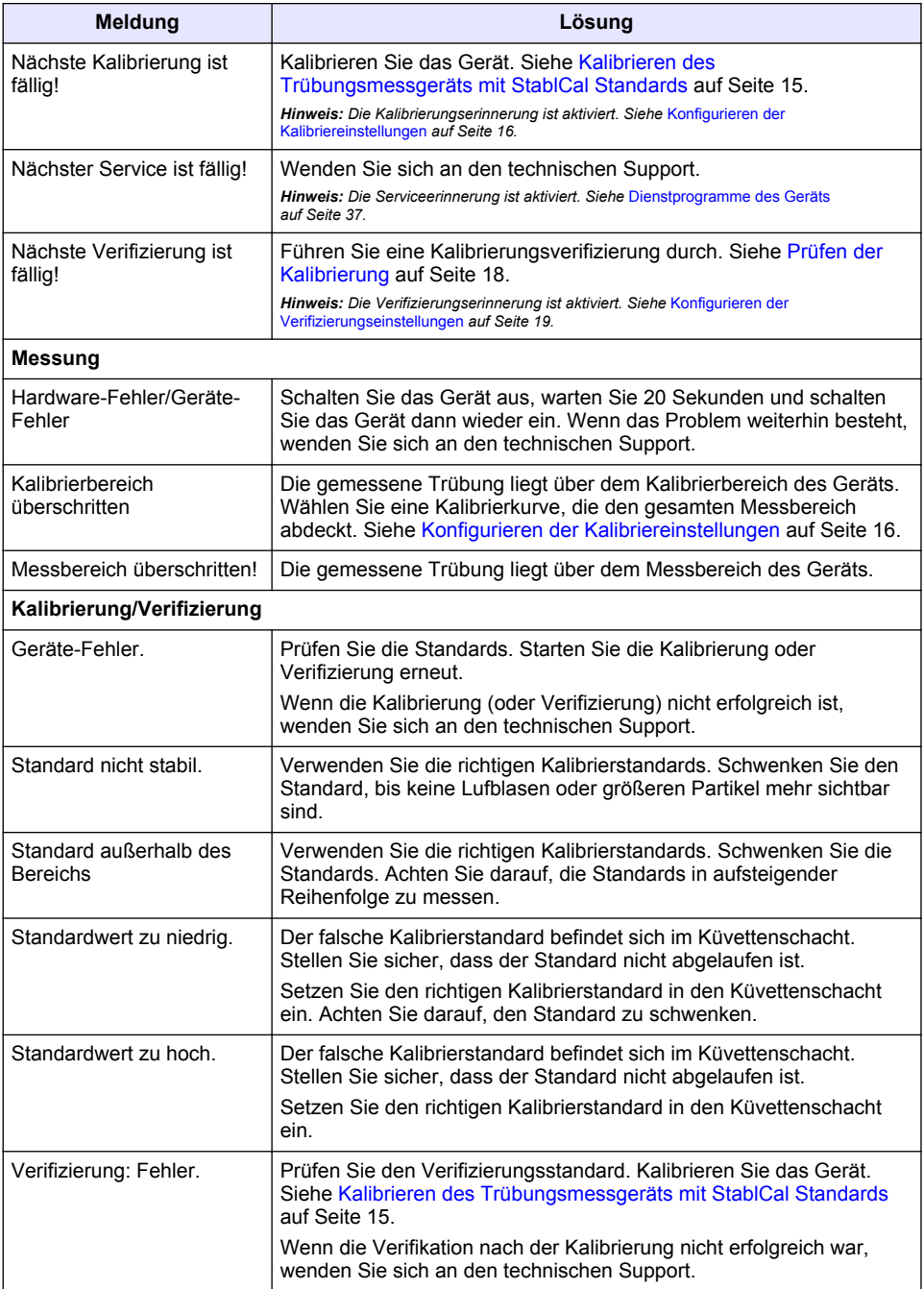

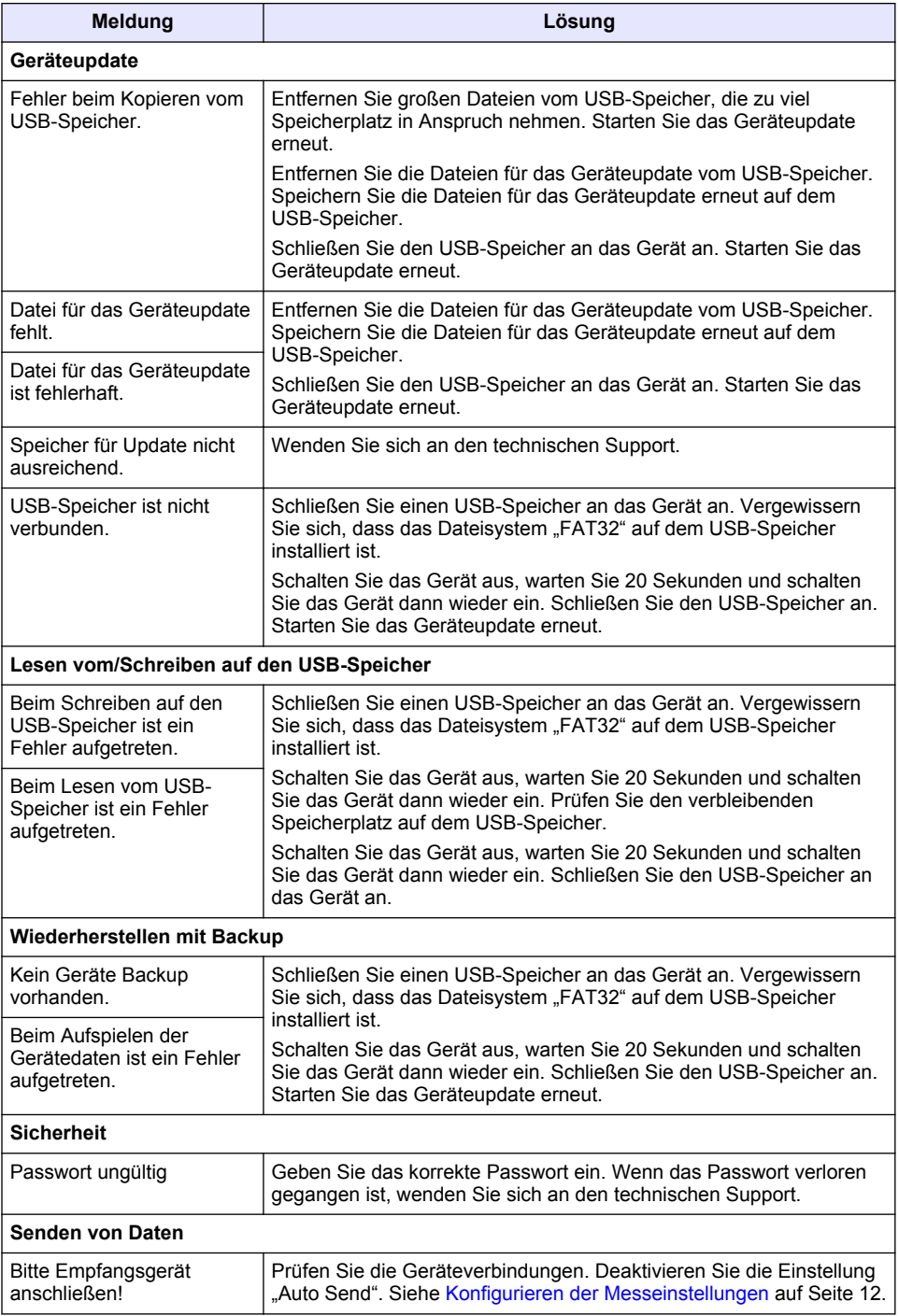

<span id="page-41-0"></span>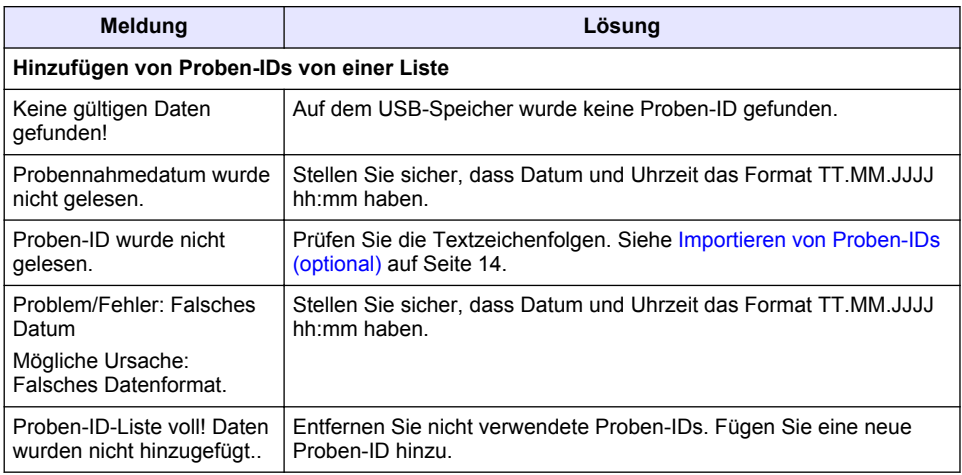

## **Kapitel 9 Ersatzteile und Zubehör**

*Hinweis: Produkt- und Artikelnummern können für einige Verkaufsgebiete abweichen. Wenden Sie sich an die zuständige Vertriebsgesellschaft oder an die auf der Webseite des Unternehmens aufgeführten Kontaktinformationen.*

#### **Empfohlene Standards**

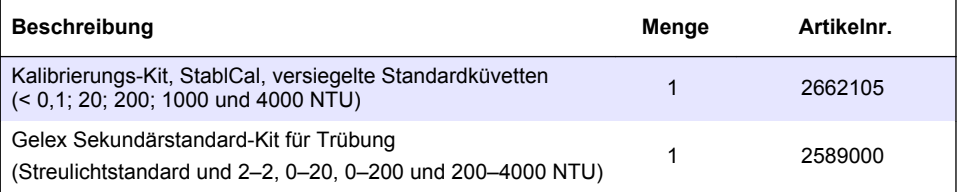

#### **Ersatzteile**

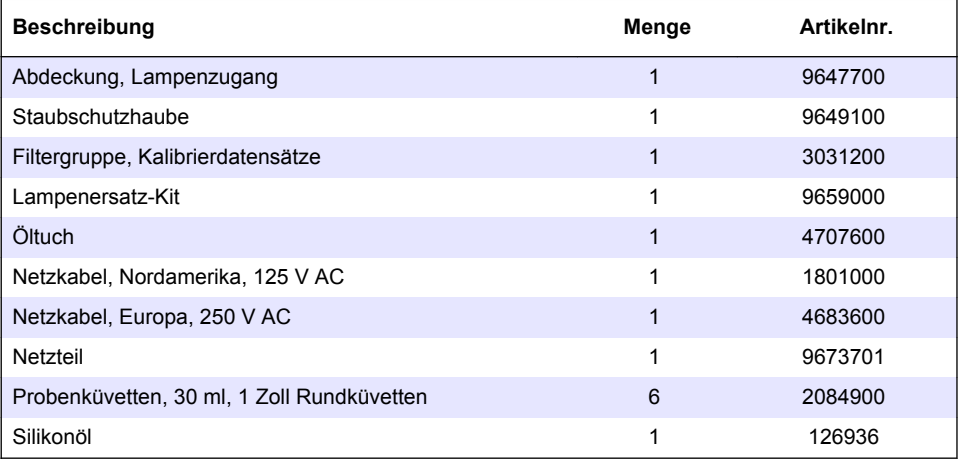

#### **Zubehör**

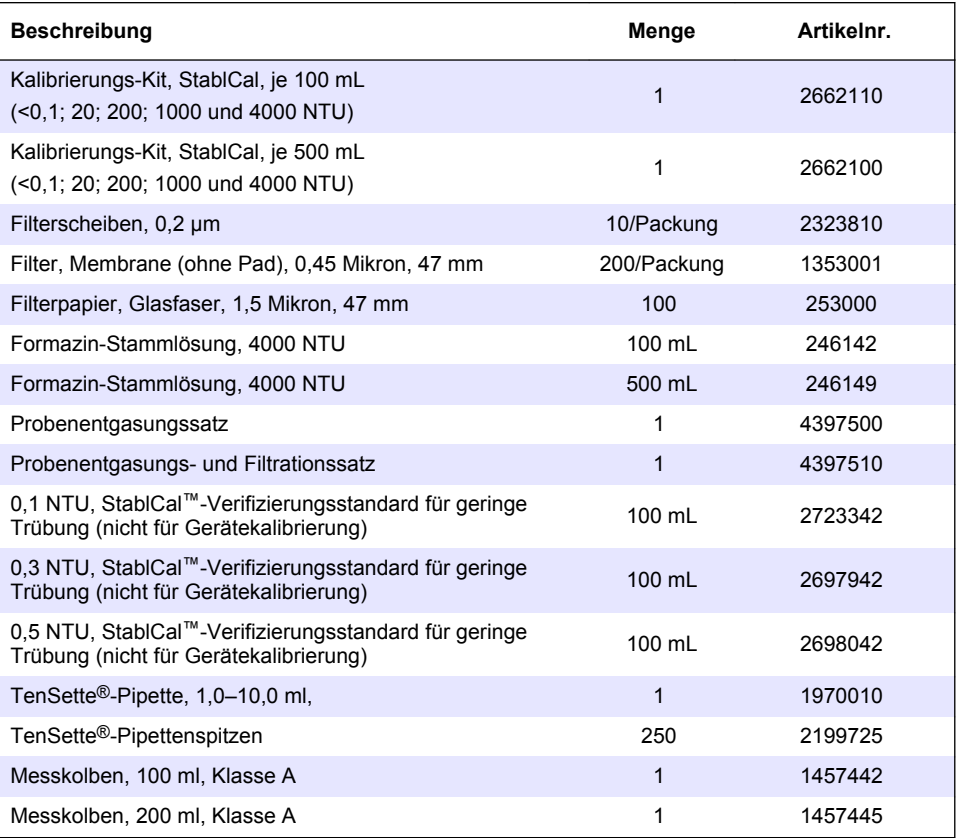

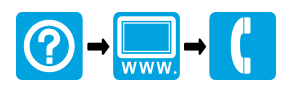

#### **HACH COMPANY World Headquarters**

P.O. Box 389, Loveland, CO 80539-0389 U.S.A. Tel. (970) 669-3050 (800) 227-4224 (U.S.A. only) Fax (970) 669-2932 orders@hach.com www.hach.com

#### <u> I INDIANA INDIANA NEO INIA ANDA NEO INDIANA NEO INDIANA NEO INDIANA NEO INDIANA NEO INDIANA NEO INDIANA NEO I</u>

#### **HACH LANGE GMBH**

Willstätterstraße 11 D-40549 Düsseldorf, Germany 1222 Vésenaz Tel. +49 (0) 2 11 52 88-320 Fax +49 (0) 2 11 52 88-210 info-de@hach.com www.de.hach.com

#### **HACH LANGE Sàrl**

6, route de Compois SWITZERLAND Tel. +41 22 594 6400 Fax +41 22 594 6499

© Hach Company/Hach Lange GmbH, 2016, 2018, 2020, 2021. Alle Rechte vorbehalten.